## EÖTVÖS LORÁND TUDOMÁNYEGYETEM TERMÉSZETTUDOMÁNYI KAR

# Csepel-Királymajor XX. századi területhasználatának idősoros bemutatása archív térképek és légi felvételek alapján

## SZAKDOLGOZAT FÖLDTUDOMÁNYI ALAPSZAK

*Készítette:* Szigeti Csaba térképész és geoinformatikus szakirányú hallgató

Mészáros János **Bakó Gábor** 

Tanársegéd ELTE Térképtudományi és Geoinformatikai Tanszék

*Témavezető: Külső konzulens:*

Okleveles környezetmérnök, ügyvezető igazgató Interspect Kft.

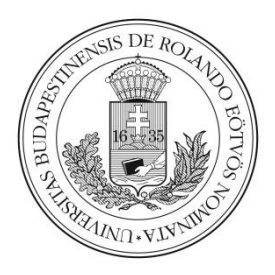

Budapest, 2013

## Tartalomjegyzék

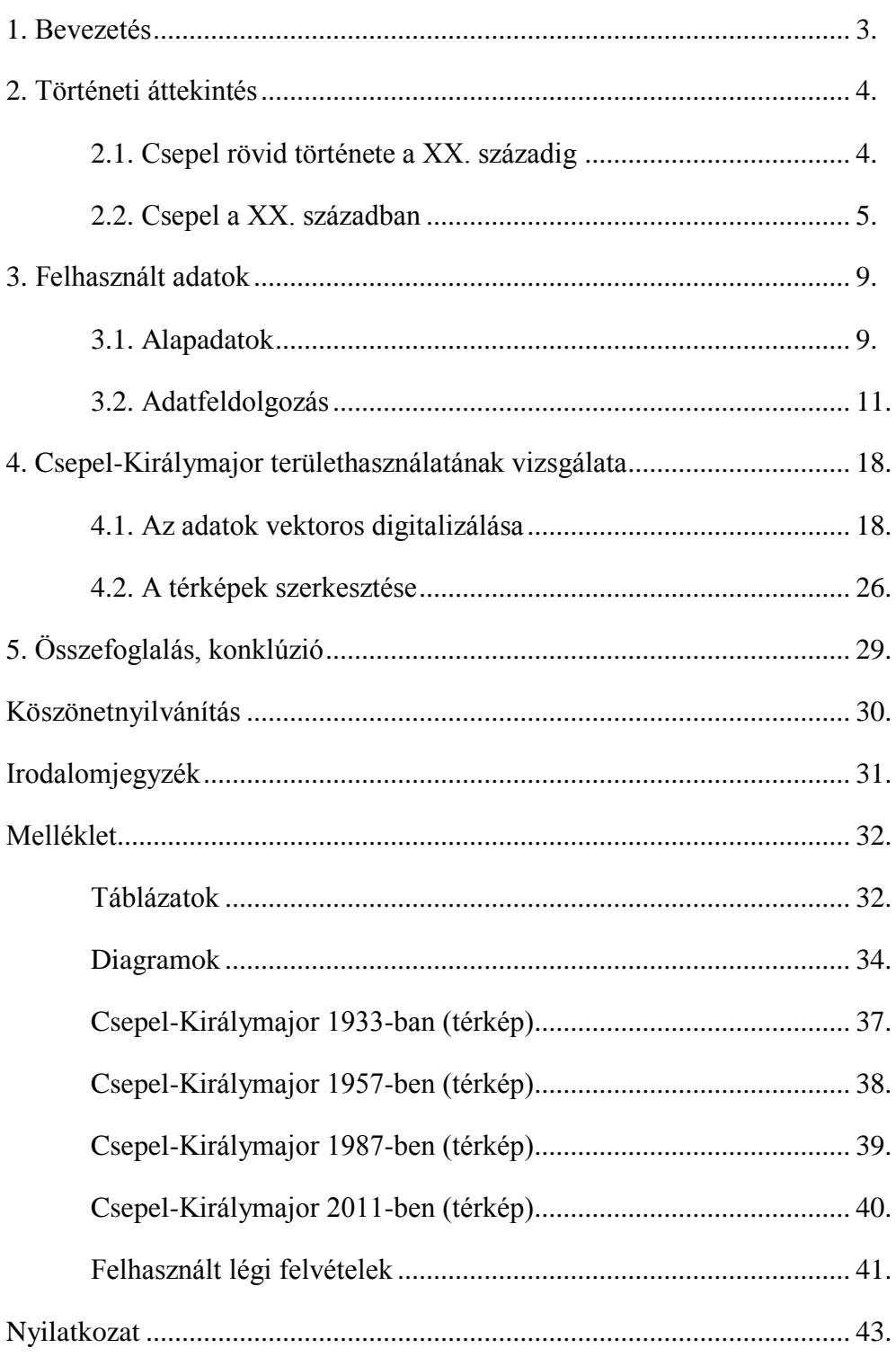

#### 1. **Bevezetés**

A témám választásának oka, hogy mindig is érdekeltek a légi felvételek, ahogy azok közvetlenül be tudják mutatni a felszín képét. Hosszasan el tudtam merengeni az archív fényképeken, figyelve, mennyire meg tud változni egy város arculata. A terület kérdése sokáig foglalkoztatott, olyan helyszínt kerestem, ami markáns változásokon esett át, emellett könnyen megközelíthető. Csepel-Királymajor mellett döntöttem, mivel csepeli lakosként sokszor megfordulok arra. A XX. század folyamán komolyan megváltozott mind a természeti, mind az épített környezete. A Duna vízrendezése, majd a század második felében történő lakótelep építések gyökerestül alakították át a környék arculatát. Úgy gondoltam, ez egy remek alapot nyújt a borítottság és a területhasználat vizsgálatára.

A szakdolgozatom alapvető célja tehát idősorosan bemutatni Csepel-Királymajor múlt századi területhasználatát. Térképek segítségével, a területet érintő fő változásokat megragadva szeretném szemléltetni, milyen hatással lett a környezetre, hogy egy néhány fős kertészet egy több mint háromezer fős lakóteleppé változott. Az ábrázolás, a világháborúk előtti időszakkal kezdődve, végigvezet a szocialista nagyberuházásokon, panelház-építéseken, majd eljut az ezredfordulóig. Mivel a legszembetűnőbb változás a '70-es, '80-as évek során történt, ezért remélem dolgozatom a célterületen túlmutatva egy általános képet is tud mutatni a lakótelepek okozta környezeti változásokról.

#### **2. Történeti áttekintés**

#### **2.1. Csepel rövid története a XX. századig**

A Csepel-sziget Budapesten Lágymányostól kezdve 48 km hosszan, egészen Tass és Rácalmás vonaláig nyúlik el a Dunán. Nyugat felöl a Duna főága, keleti irányból a Ráckevei- (Soroksári-) Duna, azon túl pedig a Pesti-síkság határolja. Habár a szigetre a hidak megépítése előtt az átjárás nehéz volt, és csak néhány helyen lehetett megoldani, mégis több lelet bizonyítja, hogy már a kialakulása (kb. 10 000 éve) után nem sokkal megjelentek rajta az emberek. Több kőkorszaki kultúra nyomaira bukkantak a kutatók, idővel pedig a rómaiak is megvetették itt a lábukat, a IV. század végétől már egy erődítményük is működött a szigeten. (Kubinyi, 1965)

Mivel ezeknek a népeknek nem volt befolyásuk Csepel mai képének kialakításában, így célszerű előrébb menni az időben, egészen a honfoglalásig. Anonymus Gesta Hungaroruma alapján lehet tudni, hogy Árpád vezér lovászai élére egy kun lovászmestert, Csepelt tette meg, aki a szigeten élt, így az ő nevéből ered a Csepel-sziget elnevezés. Bár nem feladatom a név eredetének vizsgálata, a teljesség miatt meg kell említeni, hogy létezik egy kevésbé romantikus elmélet is, miszerint valójában nem az említett lovász után kapta a sziget a nevét, hanem az uralkodó növényzetről, mivel a Csepel szó jelentése fiatal erdő, tölgyfa. (Benkő 1966)

Az Árpád-háztól kezdve egészen a török megszállásig a terület a királyi udvar tulajdonát képezte, jellemzően az uralkodói ménest szállásolták itt. Ebből adódóan ebben az időben a lakosság nemzetisége teljes mértékben magyar volt, viszont létszámuk nem számottevő. Ez a berendezkedés a XIV. századtól kezdett el változni, a királyi földadományozások révén, a szigeten is megjelentek a nagybirtokosok, akiknek a jobbágyaik több településen is letelepedtek, mint például Tököl, Szentmiklós (mai Szigetszentmiklós). A törökök balkáni terjeszkedése miatt pedig, a dél felől érkező rácok kisebb része a Csepelszigeten talált otthont magának. Erről tanúskodnak olyan településneveink, mint például Ráckeve. (Kubinyi 1965)

A törökök kiűzését követően a magyar lakosság rendkívüli módon megfogyatkozott, csak néhány településen maradtak fenn, a megüresedett falvakba pedig nagy számban érkeztek déli szlávok. A szigetet a Habsburg-ház németesítési politikája se kerülte el, így a rácok mellé katolikus németeket is telepítettek. Elmondhatjuk tehát, hogy a szinte teljesen magyar lakosság körülbelül 150 év alatt lecserélődött, a terület etnikailag egy rendkívül színes képet adott. A XVIII. században, a háborús idők lezárásával megkezdődött egy újjáépítési folyamat, mely során többek közt létrejött Csepel település (a mai XXI. kerület) közvetlen elődje, melyet ma Ófalunak neveznek. Ez a rész a Szabadkikötőtől délre helyezkedik el. Ennek a falunak a népességéről 1720-ból már származik összeírás is, mely szerint 12 horvát és 7 német család élt Csepelen (Kubinyi 1965). A század második felétől kezdve a lakosság folyamatos gyarapodásba kezdett, mert a kedvezőbb lakhatás, és olcsóbb élelmiszerek idecsábították Budáról és Pestről a szegényebb sorból származókat, akik viszont továbbra is a fővárosban próbáltak munkát vállalni. (Uo.)

Ez az esemény alapozta meg, hogy Csepel a fővárosi agglomeráció részévé, később pedig budapesti kerületté váljon. A Soroksári-Duna mentén az 1800-as években még mindig a király tulajdonában álltak az erdők, innen ered a Királymajor, valamint a Királyerdő elnevezés, amik ma a kerület részeit képezik. Komoly természeti csapások következtek be a században: több nagy árvizet követően az 1838-as gyakorlatilag az eredeti falut teljesen letarolta. Az újjáépítéseket nem a régi helyen kezdték el, hanem attól délkeletebbre, Csepel mai központjánál, ezzel a korábbinál egy magasabban fekvő települést hozva létre. Az utcahálózatból is látszik, hogy nem egy természetes módon kialakult, hanem egy előre eltervezett településről beszélhetünk. 1872 jelentős év volt az itt élők számára, mivel ekkorra épült meg a Soroksári-Dunán egy gát-és zsiliprendszer a mai Gubacsi híd közelében, ezzel mérsékelve az esetleges árvizek hatásait, valamint nem volt többé évszak és időjárásfüggő a Pestre való átjutás. A század második felétől kezdődő folyamatos bolgár beáramlás miatt a főváros körül szinte mindenütt megjelentek a bolgárkertészetek. Ez az újfajta termelési kultúra elterjedt a Csepel-sziget több településén, így magán Csepelen is. Megindult az ipari fejlődés, 1892-ben Csepelre költözött a Weiss Manfréd Acél- és Fémművek (mai nevén Csepel Művek), aminek hatására a magyar gyári munkások egyre nagyobb számban kezdtek beköltözni, ezzel elősegítve, hogy a nagyszámú német, és kisebb arányú, de így is jelentős szláv lakosság mellett újra megjelenhessen a magyarság. (Kubinyi 1965)

#### **2.2. Csepel a XX. században**

A XX. század elején Csepel fejlődése tovább gyorsult. A Weiss Manfréd Művek már emberek ezreit foglalkoztatta, és nem csak a fővárosi, de az országos ipar meghatározó elemévé vált. 1910-ben elkezdték a Kvassay zsilip építését, aminek alapvető jelentősége volt a Soroksári-Duna mai képének kialakulásában. Kvassay Jenő vízmérnök a XIX. században kezdte munkásságát, mely során nagy szerepet játszott mind a Tisza, mind a Duna vizének rendezésében. Új ármentesítési eljárásokat vezetett be az országban, emellett a dunai vízi

közlekedés fejlesztésébe is belekezdett. A zsilip mellett a csepeli Szabadkikötő is neki köszönhető, ami az országos és nemzetközi kereskedelemben is jelentős szerepet nyújtott. A zsilip építése 1914-ig tartott, de nem várt hatásai is lettek. A soroksári ágban rendkívüli módon lelassult a friss víz beáramlása (a vízhozam kb. 30m<sup>3</sup>/s lett<sup>1</sup>, összehasonlításképp a Duna budapesti átlagos vízhozama  $2400 \text{m}^3/\text{s}$  <sup>2</sup>). Ez jelentős környezeti károkat eredményezett, a vízszint drasztikusan elkezdett csökkenni, helyenként a lerakódott hordaléktól a nyílt vízfelszín egy mocsaras, iszapos területté vált. Ezt kiküszöbölendő, 1924- 26 között kiépítettek egy vízbeeresztő zsilipet, valamint ahol szükséges volt, megkezdték a meder kikotrását, a Duna-ág átgondolt rendezését. <sup>3</sup> A zsilip és a kikötő mellett más, jelentős beruházások is történtek. 1924-ben megépítették a Gubacsi hidat, majd 1927-ben a Kvassay hidat. A Gubacsi hídon a HÉV és a tehervonatok számára vasúti síneket is építettek, így megoldották mind a közúti, mind a vasúti közlekedést. Csepel így valóban Budapest agglomerációjának szerves részévé vált. Az ipar tovább fejlődött, a Weiss Manfréd Művek mellett a könnyűipar képviselői is megjelentek, megépült többek közt egy posztógyár, papírgyár, fésűfonó is. Mindkét háború alatt az acélgyár átállt a fegyver-és hadianyaggyártásra, emiatt a II. világháború során a község folyamatos bombázásoknak volt kitéve. Ezek a támadások komoly károkat okoztak nem csak a gyárakban, de a lakóházakban is. (Kubinyi, 1965; Bolla, 2010) Még az ötvenes-hatvanas évekből származó légi fényképeken is észrevehetőek a lakatlan részeken tátongó bombatölcsérek, melyek komoran idézik a háború sötét emlékét.

A világháborút követően az ország bekerült a Szovjetunió érdekszférájába, a szocialista rendszer pedig komoly változásokat hozott Csepel életében. A lebombázott Weiss Manfréd Acél-és Fémműveket újraépítették, 1946-ban államosították, majd Rákosi Mátyás Acél-és Fémművek néven folytatta működését (1956-tól Csepeli Acél-és Fémművek, majd Csepel Művek néven működött tovább). 1950-ben Csepel községet több másik településsel együtt Budapesthez csatolták, ezzel a sziget északi része a főváros részévé vált. 1951-ben a HÉV vonalát átalakították, a Gubacsi híd helyett a Kvassay hídon közlekedett a IX. kerület felé. Az ötvenes években megkezdték a központ újjáépítését a kor stílusának megfelelő vasbeton épületekkel – meg kell jegyezni, hogy ezek még nem panelházak voltak, hanem néhány szintes, puritán külsejű emeletes házak. Az államosításoknak köszönhetően a királymajori kertészetet megszüntették, az épületekből a munkások számára lakóházakat

 $\overline{a}$ 

<sup>&</sup>lt;sup>1</sup> http://www.kdvkovizig.hu/rsd\_kvassay\_zsilip.htm

<sup>&</sup>lt;sup>2</sup> http://www.fcsm.hu/szolgaltatasok/ar\_es\_belvizvedelem/az\_arvizi\_vedekezes\_fejlodese/

<sup>&</sup>lt;sup>3</sup> http://www.kdvkovizig.hu/rsd\_kvassay\_zsilip.htm

hoztak létre. A lebontott házakból származó törmelékből és sittből több helyen dombokat emeltek. Ilyen mesterséges domb Királymajorban az úgynevezett Daru-domb, amelynek tetejére a rendszerváltás után egy emlékművet építettek. Már az 1960-as években szóba került a Soroksári-Duna partjának rendezése, mivel városfejlesztési szempontból ez a mocsaras nádas terület gondot okozott. A Duna menti építkezések hatására az eredeti növényzetet, tehát a füzeseket és nádasokat egyre inkább irtani kezdték, helyet adva a nyaralóházaknak, üdülési létesítményeknek. Csepel a szocialista Magyarország iparának zászlóshajójává vált, a Királymajortól északra fekvő Csepeli Papírgyár, valamint a Csepel Művek vált a kerület két legjelentősebb üzemévé. 1955-től kezdve fokozatosan megkezdődtek a lakótelep építések, ezzel kialakítva a ma ismert arculatot. A központ képe így véglegesen megváltozott, a korábban itt álló sorházakat felváltották a házgyári épületek. Az építkezések Királymajort is érintették, 1978-ban lebontották a munkások számára fennálló sorházakat, és helyére egy lakótelepet építettek. A lakosok nagy részét máshova költöztették (pl. Rákospalota, Pesterzsébet, Fehérvári út), mindösszesen 66 család maradt Csepelen (Bolla 2010). 1980. márciuában adták át a lakótelepet (1. ábra), ami magába foglalt 1216 lakást, egy 16 tantermes általános iskolát, egy 150 férőhelyes óvodát, valamint egy 100 férőhelyes bölcsödét, orvosi rendelőt, és közértet. Ezek a tízemeletes panelházak több mint háromezer embernek adtak otthont. (Bolla 2010)

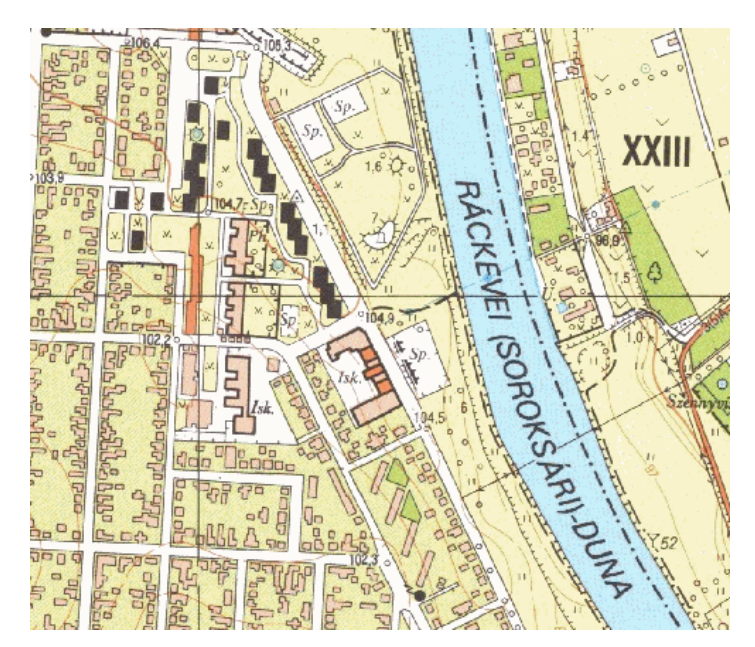

1. ábra: Csepel-Királymajor és környéke Forrás: 65-431-es számú EOTR szelvény

A rendszerváltást követő gazdasági recesszió Csepelt alapjaiban megrengette. Az ipari létesítményeket sorra privatizálták, vagy bezárták, a Csepel Művek és a Csepeli Papírgyár ma már csak árnyéka régi önmagának (Bolla 2010). Az életszínvonal folyamatosan romlani kezdett, a lakótelepek megítélése romlott, a fiatalok a kevés munkahely és a jobb lakhatás miatt elköltöztek, ezért jellemzően az ott élő lakosság elöregedésbe kezdett. Az ezredfordulóra stabilizálódott a gazdasági helyzet, így fokozatosan megkezdődött a panelházak fejlesztése. Ekkor a lakosság már 3589 fő volt<sup>1</sup>. A XIX. századi etnikai különbségeknek a nyomai ma már alig észlelhetők. A népesség aránya Csepelen a következőképp alakult: "*magyar: 92,4%; bolgár: 0,1%; cigány: 0,7%; görög: 0,1%; német:* 0,7%; román: 0,1%; szlovák: 0,2%; ismeretlen, nem válaszolt: 7,3%<sup>" 1</sup>. Egy görögkeleti templomból lehet következtetni az itt élő szerb lakosság leszármazottaira, valamint több hagyományőrző, nemzetiségi egyesület és óvoda működik a kerületben. Környezeti szempontból is nagy változások történtek a kilencvenes évektől. A környezetvédelem erősödésével a Soroksári-Duna élővilágára nagyobb figyelmet kezdtek fordítani, a Kis-Dunaöböl természetvédelmi területté lett nyilvánítva, valamint különféle vízminőség javító beruházások indultak.

 $\overline{a}$ 

<sup>1</sup> http://www.ksh.hu/apps/!cp.hnt2.telep?nn=13578

#### **3. Felhasznált adatok**

#### **3.1. Alapadatok**

A dolgozatomhoz szükséges légi felvételekhez két forrásból jutottam hozzá. A XX. század végi állapot bemutatására az Interspect Kft-től kapott, nagyfelbontású, a XXI. kerület közigazgatási területéről készült digitális ortofotókat használtam fel. A képek alapjául szolgáló 60 MP-es légi felvételeket 2011. szeptemberében Interspect IS 4 mérőkamerával készítették. A képek a jelen állapotot tükrözik, de a lakótelep megépítését követően nem történt jelentős változás, ezért ez nem okoz problémát. Az archív képek forrásául a Hadtörténeti Intézet Térképtárában található felvételek szolgáltak. Szerencsémre gazdag forrásanyaggal rendelkeztek, volt lehetőségem kiválasztani a számomra legmegfelelőbbeket.

Azért részesítettem a légi felvételeket előnyben a topográfiai térképekkel szemben, mert ezek a képek sokkal részletesebben adják át a terep valódi elemeit, nem generalizáltak. A légi fotogrammetria a XX. századra kialakult térképészeti eljárás, aminek segítségével légi felvételekből mérhető képek jönnek létre. Ehhez a kamera belső és külső tájékozási adatainak ismerete is szükséges (Klinghammer, Papp-Váry 1983). Ortofotók elkészítésének a célja, hogy az eredetileg centrális vetítésből, a rendszer elrajzolásaiból, függőlegestől való eltéréséből és a domborzati viszonyokból adódó torzításokat megszűntesse. Ehhez olyan képeket kell készíteni, amelyek legalább 60%-os sorirányú, és 30%-os keresztirányú átfedéssel bírnak. Ezt követően transzformációs eljárásokkal, a központi vetítésű képet ortogonálissá alakítják, amely esetben nem egy pontból érkeznek a vetítősugarak (ezzel szöget zárva be egymással), hanem párhuzamosan, a képsíkra merőlegesen érkező sugarakról beszélhetünk. Természetesen ennek a felmérési eljárásnak is megvannak a maga hibái, a légköri állapot, a kamerák pontos beállításai, a film, vagy digitális jelátalakítás minősége, az elkészült kép kora és állapota nagymértékben befolyásolják a kiértékelési szempontból lényeges képminőséget.<sup>1</sup> Ezek a tényezők az archív felvételek esetében észrevehető minőségbeli romlást is eredményezhettek. A topográfiai térképek viszont már feldolgozott, levezetett adatok, emiatt a kapott eredmény is pontatlanabb lenne. Sok esetben, a feladat szempontjából lényeges kisebb elemek nem kerültek fel ezekre a szelvényekre. Ennek ellenére előfordult, hogy ezek a letisztázott képek elősegítették az adott objektumok felismerését, ezért ellenőrzés céljából alkalmaztam őket.

 $\overline{a}$ 

<sup>1</sup> http://www.rsgis.hu/index.php/taverzekelesi-fogalomtar

Területem történelmi hátterének megismerése, és a képek alapos átvizsgálása után megtaláltam az idősoros változások szemléltetésére legalkalmasabb képeket. Csepel-Királymajor történetének ismertetésére négy fő időszeletet emeltem ki. A századvégi állapotok bemutatására a már korábban említett, 2011**-**es felvételt vettem alapul, és ez alapján georeferáltam az archív felvételeket is. A lakótelep építéseket közvetlenül követő viszonyok ábrázolásához egy 1987-ből származó képet használtam fel. Az először kapott digitalizált felvételnek sajnálatos módon a feldolgozáshoz túl alacsony volt a felbontása, ezért szükséges volt annak az újraszkennelése, ami 600 dpi-vel történt, így az új felbontás 5670 x 6178 pixel lett. Jelentős intervallum a papírgyár megépítését követő hosszabb időszak, amikor már néhány lakóházat ugyan felépítettek itt, de még mindig meghatározó szerepe volt a mezőgazdaságnak, a környezet állapota pedig a mainál sokkal közelebb volt az eredetihez. Ennek az időszaknak a bemutatására egy 1957-ből származó képet választottam ki, amelynek felbontása 4665 x 4713 pixel. Bár alapvetően a légi felvételek hangsúlya a papírgyár bemutatásán van (nem véletlenül áll a kép középpontjában) mégis, a vizsgált terület beleesik, így egy viszonylag részletes képhez sikerült hozzájutnom. Mindeddig szerencsém volt, mert a közeli gyár jelentősége végett, a korszakhoz mérten sűrűn készült légi felvétel a célterületről is. Sajnos rá kellett jönnöm, hogy e húzóerő nélkül a fényképezések száma nagymértékben lecsökkent. A korábbi időszakban az itt működő kertészetek mellett lényegében néhány kertes ház, valamint a papírgyár helyén működő kis vágóhíd volt jelen. Mivel ezeknek jelentősége csekély, csak egy-két felvétel volt elérhető a területről. Ezen okból kifolyólag kénytelen voltam egy olyan, 1933-ból származó kép mellett dönteni, amely sajnos nem ábrázolja teljes egészében Királymajort. Döntésemet egyrészről azzal indoklom, hogy a szerény választék többi tagján nagyobb nyomokat hagyott az idő vasfoga, másrészről a hiányzó rész egy kisebb jelentőségű térséget fed le – gyakorlatilag ma is egy jórészt érintetlen, füves, ligetes terület. Ennek a képnek a felbontása 2146 x 2125 pixel.

Az ortofotók mellett, mint már említettem, igénybe vettem a XX. századból származó topográfiai térképeket is (1. táblázat). Miáltal a légi felvételek az idők során, a legkíméletesebb tárolásmód ellenére is folyamatosan fakulnak, a kép egyre nehezebben lesz kivehető, így az egyes objektumok felismerésében és azonosításában nagy segítséget nyújtottak a térképek. Időrendi sorrendben felsorolva felhasználtam két 1928-ból származó katonai sztereografikus, 1:25 000 méretarányú térképet. A szelvényezés miatt a Csepelszigetet két, egymás melletti szelvény ábrázolja, ezért a könnyebb átláthatóság végett használtam fel a két szomszédos, 5062/1 és 5062/2 számú szelvényt. Ezek segítettek az 1933as légi felvétel feldolgozásában. Az 1957-es képhez egy 1963-ban felmért, Gauss-Krüger 1:10 000 méretarányú szelvényt használtam fel, melynek száma L-34-15-C-a-4. Lett volna lehetőségem mellette használni egy korábbi, katonai 1:25 000-es szelvényt is, amelyet a Gyorsfelmérés alatt készítettek. A nagyobb méretarány, és a Gyorsfelmérés kivitelezésének körülményei jó okot adtak arra, hogy a kiforrottabb változatot használjam. Az 1987-es felvételhez a 65-431-es számú 1:10 000 méretarányú EOTR szelvényt használtam fel. Összegezve tehát, a terület történelmi hátterének ismeretében, valamint a megfelelő légi fényképekkel és a hozzájuk tartozó topográfiai térképekkel készen álltam arra, hogy megkezdjem az adatok feldolgozását.

#### **3.2. Adatfeldolgozás**

A raszteres adatokhoz (tehát a légi fényképekhez és topográfiai térképekhez) digitális formában jutottam hozzá, nem volt szükség azok szkennelésére. Első lépésként elkezdtem a térképszelvények georeferálását. Ennek során a "nyers" raszteres állományt vetületi koordinátarendszerbe helyezzük illesztőpontok és a vetületi paraméterek (vetület típusa, alkalmazott ellipszoid és dátumparaméterek, stb.) ismeretében. A feladat elvégzésére a Global Mapper 13-as verzióját használtam. Elsőként a legkorábbi szelvények, azaz a katonai sztereografikus térképek vetületbe helyezését kezdtem el. A program, miután megnyitjuk a fájlokat, automatikusan megkérdezi, hogy szeretnénk-e elvégezni a georeferálást, nem kell külön elindítani azt. A szelvény keretén kívül szereplő információk alapján rá lehet jönni a térképrendszerre és a koordinátákra, ebben az esetben viszont több probléma is akadt. Az 5062/1-es szelvényen szereplő koordináták egyértelműen polgári, budapesti kezdőpontú koordinátarendszerre utalnak (2. ábra). Régi vetület lévén, nem szerepelt a szoftverben, így szükséges volt a paraméterek ismeretében definiálni a programban. Ezt követően, a kilométerrács alapján megadott pontokkal a szelvény a megfelelő koordinátarendszerbe lett helyezve. A program szinte automatikusan, néhány kattintással képes áttranszformálni a szelvényt más vetületbe, ennek segítségével pedig a térképeimet EOV vetületűvé alakítottam a georeferálások után.

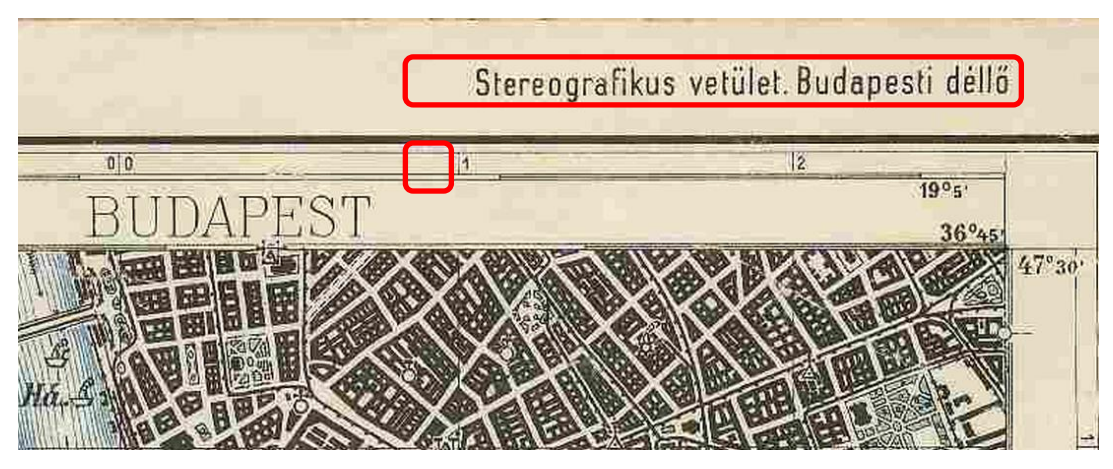

2. ábra: a feliratokon és a koordinátákon is jól látszódik a budapesti sztereografikus rendszer Forrás: 5062/1-es számú katonai sztereografikus térkép

Ellenőrzésképp megnyitottam mellé a már készen kapott EOTR szelvényt, ahol feltűnt, hogy kisebb különbség van a kettő között. Nem tudtam biztosan, hogy melyik a hibás, ezért exportáltam mindkettőt kml formátumba, és egy újabb ellenőrzés gyanánt megjelenítettem őket a Google Earth szoftverben, ahol kiderült, hogy a polgári sztereografikus szelvénnyel van a gond. A georeferálást megismételtem, a vetületi paraméterek pedig le lettek ellenőrizve, ennek ellenére mégis fennállt az eltérés. Egészen addig nem értettem ennek az okát, amíg nem néztem meg a szomszédos, 5062/2-es azonosítóval jelölt szelvényt. Itt a kereten kívül már más adatok szerepelnek, pedig láthatóan egyazon rendszerben vannak (3. ábra). Bár budapesti rendszer felirat áll a kereten kívül mégis, a koordináták egyértelműen katonai rendszerre utalnak (a katonai rendszerben a vetületi középpont el van tolva 500-500 km-rel déli és nyugati irányba). Először a feliratnak megfelelően a budapesti polgári rendszer szerint georeferáltam a raszteres állomány. Az ezt követő ellenőrzéskor kiderült, hogy a szomszédos szelvénnyel jól illeszkedik, de az EOTR szelvénnyel összehasonlítva szintén van térbeli különbség.

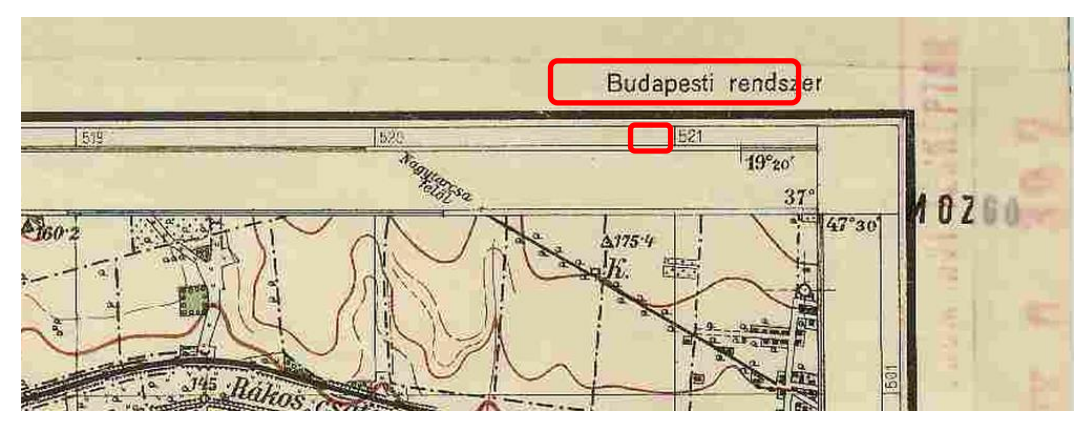

3. ábra: bár itt is budapesti rendszer szerepel, de a koordináták már a katonai rendszerben vannak Forrás: 5062/2-es számú katonai sztereografikus térkép

Egy újabb próbálkozással kiderült a megoldás: mindkét szelvény katonai sztereografikus rendszerben van, így egyrészt szükséges az 5062/1-es számú szelvény koordinátáinak átszámítása katonaiba másrészt, mivel a katonai és polgári rendszer eltérő alapfelületet használ (HD1863 és HD1909 dátum), a transzformációhoz is más paraméterekre van szükség. (Timár [et al.] 2003) Mindezek figyelembe vételével, az újbóli georefárás során már kielégítő eredményhez jutottam, az illeszkedés közel megfelelő volt. Kis eltérés így is fennállt, ami több tőből is fakadhatott (például a szelvény már több, mint 80 éves, a papír az idők során deformálódik, vagy a szkennelés során a papír nem volt elég sík, a festék nedvesítő hatásától felhullámosodhatott, stb.). Ennek javításához a Global Mapperben lehetőség van a *shift* eszköz segítségével a szelvény eltolására X,Y koordináta, vagy irányszög és távolság megadásával. Egy-egy jól azonosítható pont (pl. kereszteződés, épület) megjelölésével mind a sztereografikus, mind az EOTR szelvényeken (lehetőleg a célterülethez minél közelebb, ezzel biztosítva a nagyobb pontosságot), végrehajtható a síkbeli eltolás, kiküszöbölve a korábban tapasztalt eltérést, melynek mértéke 30-35 m volt. Az 1:10 000 méretarányú Gauss-Krüger térkép georeferálása során nem jelentkeztek a fentiekhez hasonló problémák. A térképszelvény megnyitását követően a vetületbe helyezés zökkenőmentesen történt. Kiválasztottam a megfelelő vetületet ("Gauss Krueger (6 degree zones)"), majd a négyes számú zónát jelöltem ki hozzá, amely a keleti hosszúság 18-24°-ig tart. (Ennek az az oka, hogy a Global Mapper nem az eredeti orosz Gauss-Krüger beosztást használja, ahol Budapest a 34. zónában található.) Dátumnak az S-42 HUNGARY lett kiválasztva. A vetületi paraméterek megadását követően, hasonlóan a sztereografikus szelvényekhez, a négy sarokpont közelében a kilométerrácson leolvasott vetületi koordinátákkal georeferáltam a szelvényt. Miután elkészültem, átalakítottam EOV vetületbe, és a többi szelvénnyel összehasonlítottam az elhelyezkedését. Egy kisebb horizontális eltolásra itt is szükség volt, de ez nem haladta meg a 30 m-t. Megpróbálkoztam az 1:25 000-es Gauss-Krüger szelvénnyel is, ami a Gyorsfelmérés során született. Sajnos nem jártam nagy eredménnyel, mert ezek a térképek jelentős hibákat tartalmaznak. Mivel georeferálás után több, mint 200 m-es eltérés lépett fel, ami már vízszintes eltolással sem korrigálható megfelelően, jobbnak láttam, ha inkább nem használom fel segítségül. Mivel az EOTR szelvényt már készen kaptam, ezért nem volt szükség vele különösebb munkára.

A korábbi időpontban készített légi fényképek EOV-ba való illesztéséhez elsősorban az Interspect Kft-től kapott XXI. kerületről készült ortofotót használtam, amely már vetületbe volt helyezve. A georeferálást a legfrissebb fotótól kezdve, időben visszafele haladva végeztem. Így könnyebb volt észrevenni a különböző változásokat, és alkalmazkodni hozzájuk, az illesztőpontokat egyszerűbben lehetett megtalálni. A módszer az volt, hogy a régebbi képen található épületeket megfeleltettem az új képen látható, ugyanazon épületetekkel. Megfelelő sűrűségű pontok felvételével elérhető, hogy a képet, egy gumilepedőhöz hasonlóan a pontokra illesztve, vetületbe helyezzük. Az elv lényege, hogy a meghatározott pontok koordinátái adottak, a köztes pixelek koordinátáit pedig ezek alapján interpolálja a program. Érthető tehát, hogy a nagyobb pontsűrűség nagyobb pontosságot eredményez, mivel kevesebb a köztes, csak közelített "bizonytalan" érték. Ezt figyelembe véve, a célterületen és környékén megpróbáltam az átlagosnál is több pontot felvenni, hogy tovább növeljem a pontosságot. Sajnos emellett kénytelen voltam bizonyos kompromisszumok meghozatalára, mert a kapott ortofotó kizárólag a XXI. kerület közigazgatási határaira terjed ki, az archív felvételek viszont azon túlnyúlnak, tehát nem volt információm a budafoki, kelenföldi, ferencvárosi, pesterzsébeti, soroksári területekről. Két lehetőségem volt: vagy egy képszerkesztő programmal kivágom ezeket a területeket a légi felvételekről, ezzel kapva egy kifejezetten a XXI. kerületet ábrázoló archív felvételt, vagy az EOTR szelvények segítségével folytatom a georeferálást, az előzőhöz hasonló módon. Mivel nem szerettem volna, hogy ekkora adatmennyiség kárba vesszen, ezért az utóbbi lehetőséget választottam. Tisztában voltam vele, hogy a hagyományos módszerekhez képest rosszabb az általam alkalmazott, aminek a hibájához csak hozzáad a topográfiai térképeken használt generalizálás, esetleges pontatlanság. Mégis, mivel kis területről van szó, az EOTR szelvényekkel történő vetületbe illesztés pedig a képek széleit érinti, magát a célterületet nem, ezért úgy döntöttem, hogy nem fog akkora mértékű hibát okozni, ami lelassítaná, esetleg ellehetetlenítené a későbbi munkát. Összegezve, a munkafolyamat lépései abból álltak, hogy a programban megnyitottam a képeket, melyek alapján georeferálok (azaz a mai ortofotó és a topográfiai térkép), majd a georeferálandó képet. Kiválasztottam a megfelelő vetületet (jelen esetben az EOV-t), ezután megkerestem a lehető legtöbb egyező épületet, ezzel létrehozva a megfelelő számú, képtől függően 40-50 illesztőpontot (4. ábra). Miután végeztem, következett a képek pontosságának ellenőrzése és javítása, ezt a Global Mapper eszköztárában található vonalzó eszköz segítségével végeztem el.

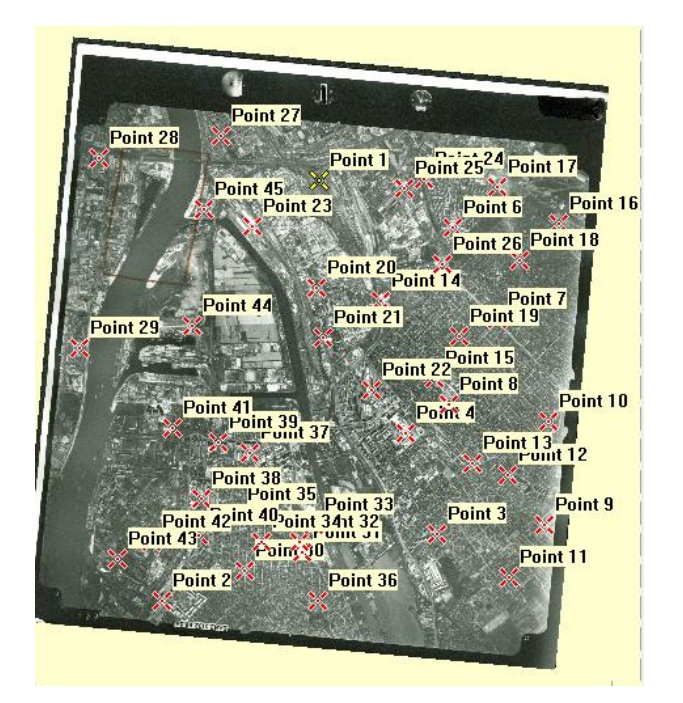

4. ábra: az illesztőpontokkal megpróbáltam a lehető legjobban lefedni a képet Forrás: 1987-es légi felvétel

A *swipe* eszközzel az ellenőrzés könnyen elvégezhető a programon belül, ennek segítségével az úthálózat vonalának egyezését tudtam ellenőrizni. Ezzel egy adott réteget a kurzor segítségével el lehet "húzni", megjelenítve így az alatta lévőt (6. ábra). Ha semmilyen irányba nem volt eltérés, akkor exportáltam az állományt kml formátumba, és a Google Earth alkalmazásban is megvizsgáltam a pontosságot (5. ábra). Amennyiben itt is megfelelőnek találtam a kép pontosságát, akkor elmentettem, és tovább léptem a következőhöz. Ellenkező esetben, ha eltérés volt az új, és a kész képek között, akkor először, a topográfiai térképeknél alkalmazott módon, a *shift* eszköz használatával próbáltam korrigálni a hibát. Ha ezzel sem sikerült volna az elvárt pontosságot elérni, akkor további illesztőpontok felvételével javítottam volna a képet, de erre egyik esetben se volt szükség.

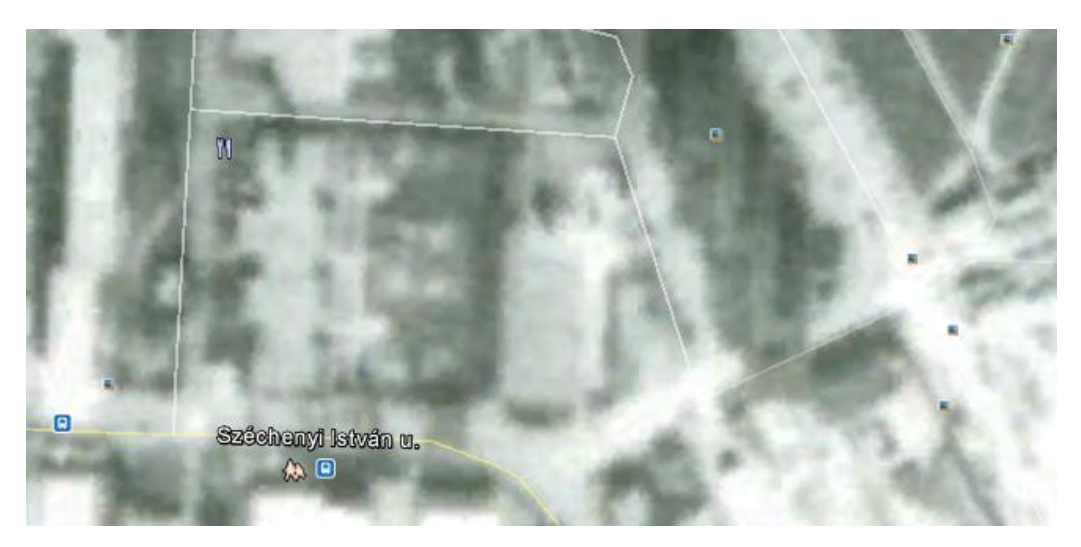

5. ábra: a kép beillesztve a Google Earthbe Forrás: 1987-es légi fénykép

Az 1987-es képpel így gyorsan végeztem, a többihez képest szinte egyáltalán nem történt változás a beépítettség tekintetében. Mivel a lakótelepek ekkorra már felépültek, ezért azok segítségével könnyen lehetett találni megfelelő számú illesztőpontot. A korábbi felvételekkel már nehezebb dolgom akadt, mert a mai panelházak helyén akkor még kertes házak álltak, a környék arculata nagyban eltérő volt. Az 1957-es kép esetében szerencsémre a Csepel Művek (akkori nevén Rákosi Mátyás Acél-és Fémművek), valamint a Csepeli Papírgyár már felépült, és több, ma is álló épületet lehetett találni a képen. Emellett nagyobb hangsúlyt fektettem az időtálló épületek megkeresésére. Ilyenek többek közt a templomok, iskolák, önkormányzati hivatal. Ezen épületek megtalálásával is alig érte el illesztőpontjaim száma az elégséges szintet, ezért a kertes ház övezetben kerestem olyan további épületeket, amik ma is ugyanúgy megtalálhatóak. Az archív fotók szerényebb felbontása és a színek hiánya miatt elsősorban olyan házakat kerestem, amik a kereszteződésekhez közel találhatóak, ezzel megkönnyítve az azonosításukat. Az előző képhez hasonlóan, a Duna túlpartjára eső területekhez élnem kellett a topográfiai térképek nyújtotta segítséggel. Az ipari területek egy része már akkor is állt, így ezeket fel tudtam használni, viszont a felvételeken Pesterzsébetnek azon része szerepel, ahol 56 éve még kertes házak voltak, ma viszont lakótelepek találhatóak. Ezt a problémát a katonai Gauss-Krüger szelvénnyel tudtam orvosolni, mivel az EOTR szelvénynél korábban szerkesztették meg. Ezt követően a képet megfelelő vetületbe helyeztem, az előzővel megegyező módon következett a felvétel pontosságának ellenőrzése. Miután ezt is megfelelőnek találtam, folytattam a legkorábbi, 1933-ból származó felvétellel. Mint korábban említettem, ezen a többihez képest részletes felvételen nem látszódik a célterület északi része,

mivel akkoriban ott az őshonos növényzeten kívül nem volt semmi jelentős. A kép méretaránya a korábbi képekhez képest nagy, ami azt is jelenti, hogy kisebb területet ábrázol. Ez egyrészről jó, mivel az illesztőpontokat könnyebben és pontosabban lehet meghatározni, másrészről viszont rossz, mert egy 80 éves képről van szó, ez alatt az idő alatt pedig jelentős változások történtek, még a lakóházak esetében is. Bár próbáltam, de semmilyen módon nem tudtam a mai felvétel segítségével kellő számú illesztőpontot találni, körülbelül tized annyit, mint az 1987-es képen. Emiatt úgy döntöttem, hogy az 1957-es képet használom fel, ez alapján határozom meg a pontok koordinátáit. Tisztában voltam vele, hogy levezetett adatokról van szó, még a pontosan meghatározott koordináták is hibásak, mivel nem lehet teljes mértékben ugyanazt a két pontot kijelölni. Mindenezek ellenére bíztam benne, hogy a georeferálás pontossága így is elér egy elfogadható szintet. Georeferálás után, az ellenőrzés során meglepődve tapasztaltam, hogy a vártnál jobb eredményt értem el ezzel, csupán egy minimális, 10 méteres eltolásra volt szükség a megfelelő pontossághoz (6. ábra). Figyelembe véve, hogy a topográfiai térképek esetén a korrigálás elérte a 30 métert, ez a módosítás gyakorlatilag elhanyagolható mértékű. Így létrejött a raszteres állományoknak egy georeferált változata, mind a térképek, mint a légi felvételek az EOV vetületi rendszerbe lettek beillesztve. A végeredmény eléréséhez, azaz a területhasználat megvizsgálásához viszont nem megfelelőek ezek az adatok. Ahhoz, hogy feldolgozható információt lehessen belőlük kinyerni, első lépésként a képeket vektoros állománnyá kell alakítani.

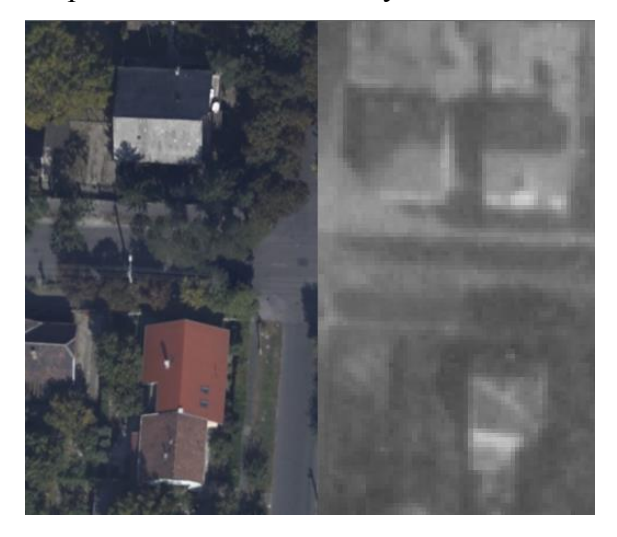

6. ábra: *swipe* eszközzel, a felbontásbeli különbség ellenére is látszódik a képek folytonossága Forrás: baloldalt Interspect Kft. XXI. kerület közigazgatási területe, jobboldalt légi fotó 1933-ból

#### **4. Csepel-Királymajor területhasználatának vizsgálata**

A feladat elvégzéséhez első sorban a meglévő raszteres állományok vektorizálására volt szükség. Az elkészült, vektoros adatokból már el lehetett készíteni magát az idősoros vizsgálatot. Ezekkel a kész állományokkal többféle fedettséggel kapcsolatos feladatot, vizsgálatot el lehet végezni, de úgy gondoltam szükséges létrehozni kézzelfogható, nyomtatott térképeket is.

#### **4.1. Az adatok vektoros digitalizálása, feldolgozása**

A raszteres képek vektorossá alakításához az ESRI cég termékét, az ArcMap 10-es verzióját használtam fel. Első lépésként az ArcCatalog modulban csatlakoztattam a megfelelő mappát, amelyben a légi fényképek és a topográfiai térképek találhatóak. Sajnos, mivel az ArcGIS és a Global Mapper másként definiálja az EOV paramétereit, ezért egy kisebb probléma lépett fel, a program nem ismerte fel jól a képekhez rendelt vetületi adatokat. Ennek kiküszöbölésére áttranszformáltam őket az ArcGIS által értelmezett EOV-ba. A két, látszólag megegyező vetület egy körülbelül 2-3 m-es eltolódást eredményez, amivel számolni kell, ha átvisszük az adatokat az egyik programból a másikba, főleg ekkora méretaránynál. Ezt követően az ArcCatalogban létrehoztam a vektoros adatok számára egy personal geodatabase-t, amely egy Microsoft Access fájlban tárolja az információt. Ezen belül létrehoztam egy feature datasetet, amiben kialakítottam az egyes rétegeimet. A datasetnek is meghatároztam a vetületét, ami természetesen az EOV lett. Átmenetileg készítettem egy "hatar" nevű polyline réteget, melynek segítségével lehatároltam a célterületet, ezzel egységesítve a poligonjaim kiterjedését. Főként azért volt rá szükség, mert a terület külleme nagy eltérést mutat a lakótelep építése előtt és után, enélkül nehéz lett volna megszabni a pontos határt. Ezt követően alakítottam ki a konkrét rétegeimet, a dataseten belül különböző, poligon típusú feature classokat hoztam létre. Mivel a vetületet már előre definiáltam a datasetben, ezért nem volt szükség külön-külön megadni az egyes osztályok esetében. Egy réteg egy időszeletet ábrázol, azaz négy feature class jött létre: 1933, 1957, 1987, 2011 elnevezésű (7. ábra)

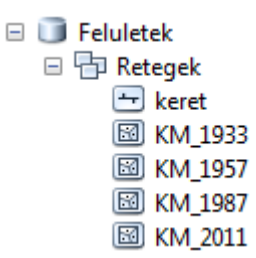

7. ábra: a dataseten belül a különböző feature classok évek szerint lettek elkülönítve

A különböző felszíni elemekhez nem hoztam létre külön réteget, tehát egy ilyen időegységen belül minden felszíni elem egy rétegen szerepel, nincsenek elkülönítve. (Fontos megjegyezni, ha egy későbbi feladat során szükség lenne ezeknek a külön rétegen való elhelyezésére, akkor azt minden további nélkül, néhány kattintással meg lehet oldani.) A megkülönböztetésük céljából az attribútum táblázataikban létrehoztam egy "tipus" nevű mezőt, ebben 10 kategóriát kialakítva, a borítottság típusától függően. Ezek a kategóriák a következők:

- 1. kategória: épület minden épület beletartozik ebbe a kategóriába, nincs megkülönböztetés a méretben, anyagban, vagy egyéb tulajdonságban.
- 2. kategória: aszfaltozott felszín burkolat típusától, vagy a felszín kiterjedésétől függetlenül minden burkolattal rendelkező felület beletartozik.
- 3. kategória: nyílt talajfelszín beletartoznak mind a vonalszerű kitaposott ösvények, vagy burkolatlan utak, mind a nagyobb kiterjedésű, növényzet nélküli, antropogén hatásnak kitett felszínek.
- 4. kategória: karbantartott gyep ide tartoznak a kertek, és a parkosított területek is.
- 5. kategória: természetközeli gyep ez alatt a kategória alatt az olyan felszín értendő, ahol a természetes gyep, vagy ahhoz nagyon közel álló növényzet áll, nincs rendszeresen karbantartva, ápolva.
- 6. kategória: fával borított terület beletartoznak mind a különálló fás szárúak (azaz a fák mellett a bokrok és cserjék), mind a ligetek, függetlenül attól, hogy közterületen, vagy magánterületen (pl. kertben) állnak.
- 7. kategória: nádas nagy jelentősége volt a Duna partján szélesen elterülő nádasnak egészen a '70-es évek végéig, így szükségét éreztem egy külön kategóriába való besorolásának.
- 8. kategória: vasúti sín a Papírgyárból vezető sín egy kis szakasza megjelenik a célterületen, befolyásolja környezetében a felszínt, ezért nem lehetett figyelmen kívül hagyni.
- 9. kategória: mezőgazdasági terület mint már a történeti részben is említve volt, a területen jelentősek voltak a kertgazdaságok, ezért szükséges volt egy külön kategória kialakítása.
- 10. kategória: vízfelület a Soroksári-Duna-ág tartozik ebbe a kategóriába, lényegesnek találtam, hogy szerepeljen a feladatban, és ne a part mentén érjen véget a felmért terület, mert az évek során a különböző rendezési munkálatok hatására jelentős változásokon esett át ez a szakasz, mederszélesség, vagy más tulajdonságok szempontjából is.

Ezt követően az egyes rétegeknek kialakítottam a topológiáját. Ezt az úgynevezett *geodatabase topology* segítségével végeztem, amely "*az adatbázisban épül fel, szabályokon alapul, így a vonalmű hibáinak kimutatására is alkalmas*" (Elek [et al.] 2007), de természetesen a felületek ellenőrzése is elvégezhető. Célom ezzel az volt, hogy a poligonok esetleges hibáit, azaz az átfedést, vagy a köztük felbukkanó hézagokat felfedjem. Az egyes rétegekre egyszerre építettem fel topológiát (8. ábra), majd mindnél meghatároztam a szükséges szabályokat, amelyek a következők voltak:

- Must not overlap (nem fedhet át): mint a neve mutatja, a célja az esetleges átfedések kimutatása. Lényeges, mivel ebben az esetben nem fordulhat elő, hogy egy terület két poligonhoz egyszerre tartozzon (például nem lehet valami egyszerre épület és gyep).
- Must not have gaps (nem tartalmazhat réseket): a név magától értetődő, a program két, vagy több poligon közti lefedetlen területet mutatja ki. Szükségessége nyilvánvaló, minden felszíndarabnak meg kellett határozni egy kategóriát a kiértékelés végrehajtásához. Meg kell jegyezni, hogy a program a poligonok külső részét, azaz a terület határát is résnek veszi, a hibakeresésnél fel kellett venni kivételnek.

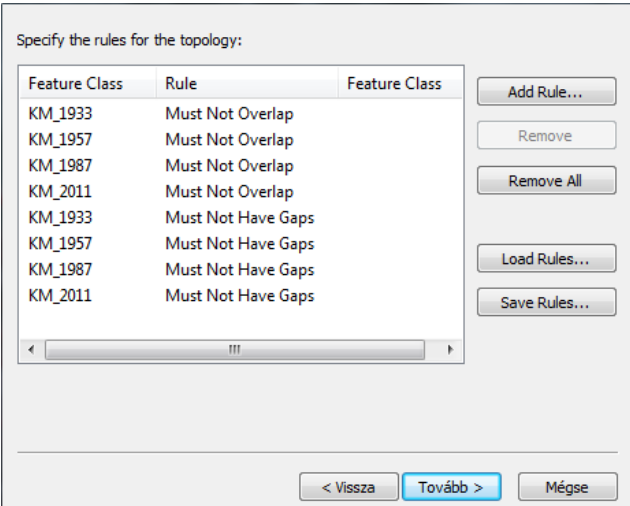

8. ábra: a topológia, és a szükséges szabályok

Ennek elvégzése után következett a georeferált raszterek megjelenítése az ArcMapben. Mivel már korábban megoldottam az EOV paramétereinek eltéréséből fakadó hibákat, ezért egyszerűen megnyitottam mind a légi fotókat, mind a topográfiai térképeket a munkafelületre (9. ábra).

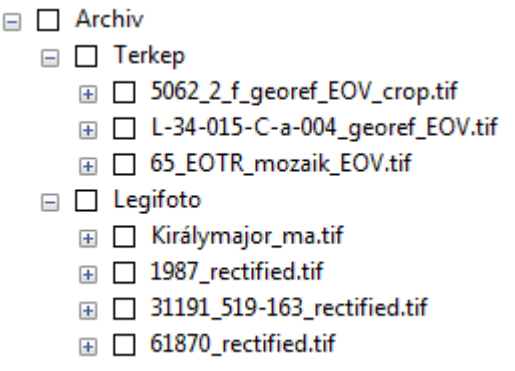

9. ábra: a felhasznált raszteres adatok, megfelelő hierarchiában

A feladatot itt is időben visszafele haladva kezdtem el. Először a 2011-es fotót vektorizáltam, mivel egyrészről ez a legjobb minőségű, tehát ezt lehet a legkönnyebben és a legpontosabban feldolgozni, másrészről pedig leginkább ez tükrözi a mai állapotokat. Miután a rétegen bekapcsoltam a szerkeszthetőséget, a *polygon* rajzeszközzel megkezdtem a különböző felületek lehatárolását. Figyelembe vettem az épületek esetében, hogy ne a tetejük legyen körbehatárolva, mivel a különböző felvételi szögek téves eredményt adhatnak. Éppen ezért, mindig a házak alapját vektorizáltam. A magasabb épületek (például panelházak) esetében nem mindenhol látszódott az alapjuk, ilyen esetekben megpróbáltam a szemközti oldallal párhuzamos, a szomszédossal pedig merőleges vonalakat létrehozni. Miután végeztem a célterület lefedésével, elvégeztem rajta a topológiai vizsgálatot, ezzel a különböző

szerkesztésből adódó hibákat kiküszöbölve. A készen megrajzolt poligonok kitöltését áttetszővé állítottam, a körvonalaknak pedig jól látható színt adtam, és az attribútum táblázatot megnyitva egyesével végignéztem a felületeket, közben megadtam minden elemnek a típusát. Előfordult néhány kérdéses eset, amiket nem tudtam pontosan meghatározni. Ez adódhatott a méretükből, vagy éppen abból, hogy árnyékban, takarásban voltak. Ennek orvoslására terepen ellenőriztem ezeknek a poligonoknak a fajtáját. Az így elkészült adatokat elmentettem (10. ábra), és következhetett a régebbi, 1987-es fénykép.

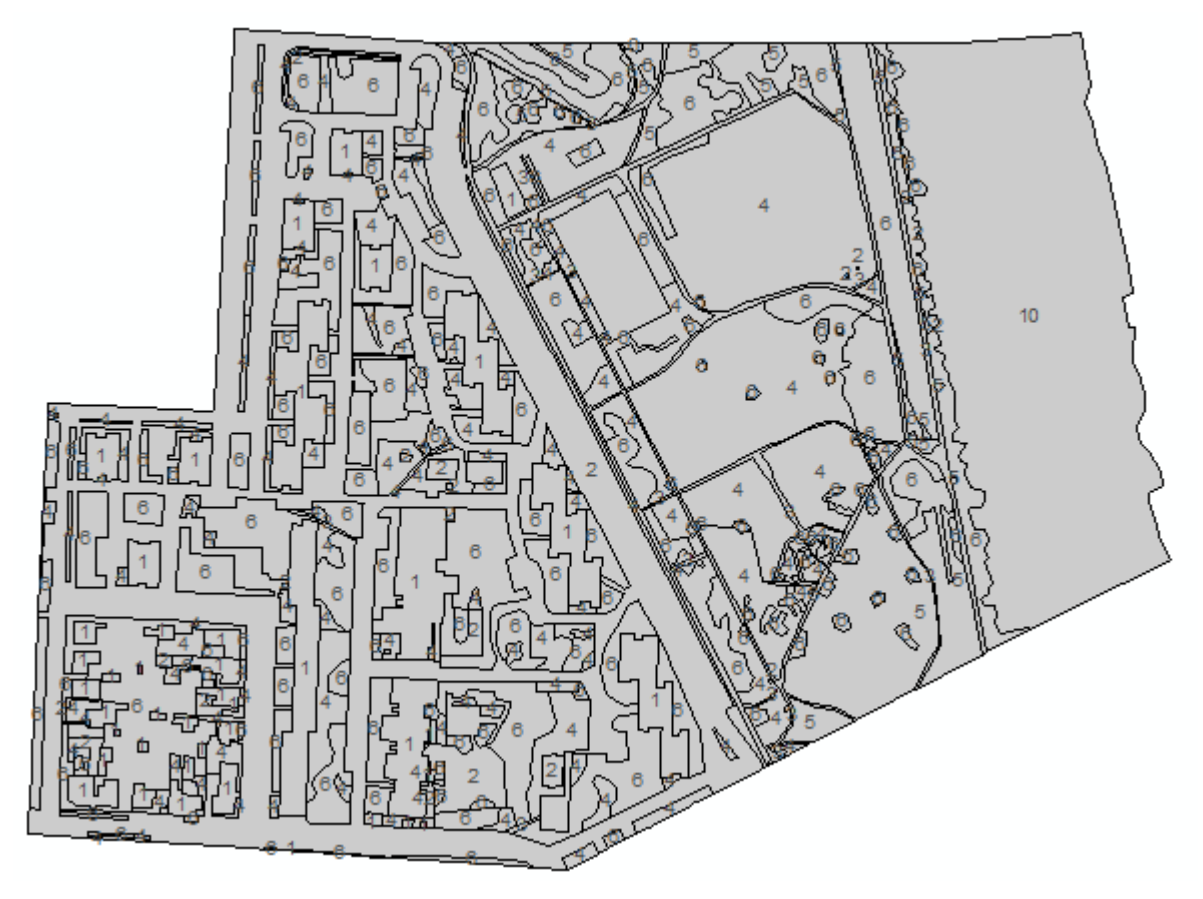

10. ábra: a 2011-es kép vektoros változata

A korábban használt fényképezőgépek szerényebb technikai jellemzői miatt az archív felvételek minősége rosszabb, a gyengébb felbontás és színek hiánya rontotta a kiértékelés minőségét. Minél korábbi időpontban készült képpel dolgoztam, annál több volt a bizonytalanság egyes elemek meghatározását illetően. Az 1987-es kép esetében nehézséget okozott a lakótelep körüli fák meghatározása, mert a képeken a házak körül a képminőség miatt nem láthatóak, de terepi bejárással megfigyelhető, hogy az ott lévő fák már idősek, 1987-ben is ott kellett állniuk. Emellett abból is feltételezhető, hogy a környék parkosítását, faültetését már a lakótelep felépítése után nem sokkal megkezdték. Ahelyett, hogy elölről kezdtem volna a vektorizálást, a már kész, 2011-es állománynak elkészítettem a másolatát, és azt módosítottam. A szükséges változtatásokat többféle módon végeztem el: a korábban még nem, de ma már létező elemeknek vagy a típusát változtattam meg, vagy a módosítandó részét levágtam a *cut* eszköz segítségével, majd a nem megfelelő poligonokat hozzáolvasztottam a szomszédjához a *merge* eszközzel (pl. akkor még nem létező ösvény beolvasztása a füves területbe). Egy akkor még létező, de ma már megszűnt felület esetében a poligon belsejébe a *cut* eszközzel létrehoztam egy újat (pl. egy nyílt talajfelszín füvessé vált, vagy fordítva). Néhány egyszerűbb helyzetben pedig nem volt szükség másra, mint egy esetleges szétvágás után a poligon kategóriájának megváltoztatása (pl. egy ma már aszfaltozott út akkor még burkolatlan volt). Az 1957-es és 1933-as kép vektoros digitalizálása is hasonlóképpen történt. Egyetlen nehézséget az okozta, hogy a nagyobb változások miatt a korábbi képekből kevesebb eredeti poligont tudtam felhasználni, több módosításra volt szükség. Az 1933-as fotóról, mint korábban említettem, hiányzik a területnek egy része északon.

Az így elkészült poligonoknak megkezdődhetett a kiértékelése. A jobb áttekinthetőség végett első lépésben minden kategóriának meghatároztam egy színt. Ezek még nem a végleges beállítások, csupán egyszerű, az ArcMap eszköztárában már alapértelmezettként jelenlévő színek, bár a későbbi, kész térképek beosztásától nem tértem el nagyban. Ezt követően megnyitottam a rétegek attribútum táblázatait, és exportáltam az adataikat, hogy a Microsoft Excelben feldolgozhassam őket. Először txt állománnyal próbálkoztam, de kiderült, hogy gondot okoz, ha az operációs rendszer a tizedes jegyek jelölésére vesszőt használ, mert az ArcMapben a vessző az egyes adatok elválasztására szolgál. Ennek elkerülésére dbf formátumba mentettem az adatsorokat, mivel az Excel ezek megnyitására is alkalmas. Az adatsorok sikeres megnyitása után egy fájlba helyeztem azokat, minden évet külön munkalapon kezelve. A dBase állomány az alábbi információkat tartalmazza:

- "OBJECTID", azaz az objektum azonosítója.
- $\bullet$  ...Id", amely egy újabb azonosítóként szolgál.
- "Tipus", ami egy általam megadott azonosító, a poligonok típusuk szerinti besorolását teszi lehetővé.
- "Shape Leng", amivel az egyes elemek kerületét tudhatjuk.
- "Shape Area", aminek segítségével az elemek területét ismerhetjük meg.

A felsorolt adatokból a feladathoz a poligonok típusára és területére volt szükség, így ezeket használtam fel a kiértékeléshez. Első lépésben típus szerint növekvő sorrendbe állítottam a rekordokat. Ezután a következő HA függvénybe ágyazott FKERES függvényt alkalmazva,

egy új táblázatba leválogattam az összes típusra vonatkozó területi adatot:  $=HA(X1=n; FKERES(n; $X1: $Y500; m; HAMIS))$ , ahol n a típusnak a kódja, m az oszlop száma, amelyből az FKERES függvény kiírja az adatot. X a típus oszlop betűje, Y pedig a kiírandó adatokat (jelen esetben a területet) tartalmazó mező betűjele. A függvény tehát egyrészről megkeresi a kívánt típusokat tartalmazó tartományt (HA függvény), majd innen kilistázza a szükséges értékeket (FKERES függvény). Ez után szükség van a fölösleges adatok törlésére, mivel a nem megfelelő típusúakat is kilistázza, ezeknek viszont HAMIS értéket ad, így megkönnyítve a kiválogatásukat. Ezt követően, az így kigyűjtött adatoknak megkezdtem a feldolgozását: egyrészről a SZUM függvénnyel minden típusnak meghatároztam a teljes területét, ezzel megtudva a felszín lefedettségét. Másrészről a MIN és MAX függvények segítségével a legkisebb és legnagyobb területű elemeket listáztam ki. Ennek segítségével többek közt megtudható, hogy hogyan változtak az egybefüggő füves területek, vagy a nyílt talajfelszínek méretei. Miután minden év esetében leválogattam ezeket az értékeket, diagramokkal jelenítettem meg az eredményeket. Az arányokat kördiagramokkal, az abszolút adatokat pedig oszlopdiagramokon ábrázoltam. (Az adatok a 2. táblázatban láthatóak.) A lakótelep megépítését követően nagymértékben megváltozott a természetes és mesterséges környezet viszonya (1. diagram),a terület hasznosítása gyökeresen megváltozott. A korábban szinte lakatlan, gyümölcsösökkel teli részeket felváltotta a gyep, bár jó ideig még észlelhetőek voltak a kertgazdálkodás nyomai, mivel a helyiek évekkel később is sokszor találtak zöldségeket a kevésbé forgalmas részeken. A kertes házak megjelenésével a természetközeli gyepeket fokozatosan felváltották az ápolt, karbantartott füves területek, erre a folyamatra a parkosítás is nagy hatással volt. A Duna vízfelülete nagymértékben változott a '70-'80-as évekig. Ez leginkább a már korábban említett, folyami vízrendezéssel magyarázható. Emellett a lakóházak megépítése miatt, a Duna menti természetes nádast is kiirtották, amely egy óriási károkozás a természetre nézve. Csepel mentén, a Soroksári-Duna partján ma már csak foltokban találhatóak meg ezek a növények. Az eredetileg mocsaras, iszapos folyópartot lecsapolták, parkosították, ezzel kialakítva a mai partvonalat. A Kvassay zsilipnek köszönhetően pedig már árvíz sem fenyegeti ezt a területet. További diagramokkal (2. diagram) még érzékletesebben lehet bemutatni ezeket a változásokat. Mint a diagramokon is jól látszódik, az évek során folyamatosan fejlődött az épített környezet. A házak megjelenése mellett egyre nagyobb teret nyertek az aszfaltozott utak, ezzel csökkentve mind a nyílt talajfelszínek, mind a fűvel borított területek arányát. Az áteresztő zsilipnek köszönhetően, a beérkező nagyobb vízhozam a vízfelület növekedése mellett a nádas ideiglenes terjeszkedését is eredményezte. A lakótelep megépítése teljesen eltüntette a területen történő földművelés nyomait. A fával borított térszínek aránya folyamatos növekedést mutat, ami egyrészről magyarázható azzal, hogy a megszűnt kertgazdaság, és a kiirtott nádasok helyére természetes úton is el tudtak terjedni, másrészről az 1980-as évektől parkosítás céljából is ültettek fákat a környéken.

Emellé hozzá kell tenni, hogy (főként az 1987-es felvétel esetében) a fényképek gyengébb minősége nagyban nehezítette a kisebb elemek, így például a különálló fák felismerését. Bár legjobb tudásom szerint végeztem a képek kiértékelését, mégis fennáll a lehetősége, hogy egyes elemeket nem vettem észre, mivel belevesztek a környezetük textúrájába. Ez részben igaz a természetközeli és karbantartott gyepek megkülönböztetésére is, mely esetben elsősorban a mai állapotból kiindulva határoztam meg a típusokat. Ezzel kapcsolatos források híján, feltételezésekre kellett támaszkodnom. Tény, hogy ezen adatok pontatlanabbak, de tudva, hogy egy falu szélén található föld körül még ma sem tartják karban rendszeresen a füvet (legfeljebb alkalmankénti gyomtalanításról lehet beszélni), valószínűsíthető, hogy korábban sem volt ez másképp. Az 1987-es állapot esetében pedig beszámolók alapján jutottam még pontosabb következtetésekre. Emellett statisztikai hibát okozhat, hogy az 1933-as fényképről hiányzik egy része a célterületnek, amit sajnos nem tudtam pótolni, ezért a feldolgozott terület is kisebb. Mivel ezen a hiányzó részen még ma is javarészt az eredeti növényzet található, ezért összehasonlításbeli problémát csupán a természetközeli gyep, fás terület és esetleg a nyílt talajfelszín esetében okozhat. A teljes borítottság arányában is okozhat eltérést, bár a csonka ábra is kellően reprezentatív képet mutat.

Összesítve el lehet mondani, hogy az elkészült térképek alapján a fedettség vizsgálata mellett átfogóbb eredményeket is kapni lehet. Néhány kattintással a különböző típusú poligonokból bármikor új rétegeket lehet létrehozni. Itt specifikus adatok megadásával többek között vizsgálható a panelházaknak a légköri mozgásra gyakorolt hatásuk, amivel a légszennyezettség megváltozását is figyelemmel lehet kísérni. Ez a fajta kiértékelés összevethető a korábbi időszakokkal, mivel ismerjük az akkori beépítettséget is. Emellett, köszönhetően a mai állapotokat bemutató nagyfelbontású légi felvételnek, elvégezhető egy kimondott vegetációvizsgálat, ami többféle kutatás alapjául szolgálhat, mint például az előbb említett levegőminőségi megfigyelések pontosítása, növényfajok elterjedésének megismerése, és sok más egyéb.

#### **4.2. A térképek szerkesztése**

A kész vektoros rajzokból kétféle térképet terveztem elkészíteni. Egyrészről minden időszeletet külön-külön szerettem volna ábrázolni A4-es méretben, másrészről a szemléletesség végett ezeket egyben is be kívántam mutatni egy A2-es méretű lapon. A két megoldáshoz más programot használtam fel. Az előbbihez, amely az egyszerűbb volt, elég volt az ArcMap 10-es verziójában dolgozni, míg az utóbbi feladathoz már szükség volt egy grafikai szoftverre, ezért a Corel Draw X3-as verzióját is igénybe vettem. A térképekhez az információtartam növelése végett mellékeltem a korábban elkészült grafikonokból. A nyomtatott térképek méretaránya 1:3 500, amely nem lett külön feltüntetve, mivel ezeknek a változatoknak célja csupán a szemléltetés, és alapvetően képernyőn történő használatra készültek (ahol a nagyítás változtatásával természetesen a méretarány is megváltozik), a méret meghatározását a minden ábrán megtalálható aránymérték szolgálja. A térképi nevek hiánya sem véletlen: egész egyszerűen a térkép célja nem a tájékozódás, ezért úgy láttam, hogy az egyes térképi nevek sokkal inkább figyelemelterelésként, mintsem segítségként lennének jelen.

Az egyszerűbb, A4-es méretű térképeket tehát ArcMapben készítettem el. Első lépésként létrehoztam egy új, annotation típusú feature classt a Soroksári-Duna nevének feltüntetéséhez. Miután ezzel elkészültem, a rétegek tulajdonságai menüpontban a *symbology* fülben meghatároztam az egyes csoportok színét a "tipus" mező alapján. Javarészt a program által nyújtott, előre definiált színeket alkalmaztam, de néhány esetben magam határoztam meg őket, RGB színskála segítségével (3. táblázat). Ennek befejeztével átváltottam a *layout view*ra, amely lényegében a tervezési nézet, ahol a térképrajzon kívüli információk jeleníthetőek meg. Az *insert* menüpont alatt minden térképnek címet tudtam adni, emellett készítettem egy jelmagyarázatot, és egy aránymértéket is. A jelmagyarázatban kicseréltem az általam definiált, típusokat jelző számkódokat szövegre, a könnyebb érthetőség végett. Az aránymérték beállításainál a mértékegység jelölésénél megváltoztattam az angol "Meters" feliratot, hogy a méter szó szerepeljen. Ezt követően Excelből probléma nélkül átmásoltam az adott térképre vonatkozó, fedettségi arányokat bemutató kördiagramot. Végezetül pedig pdf formátumban exportáltam őket.

Az A2-es térképlap elkészítésének alapjául a korábban ArcMap-ben elkészített, majd pdf formátumban elmentett állományok szolgáltak. Mivel a Corel Draw X3-as verziója képes felismerni, és megjeleníteni a pdf-ben tárolt vektoros adatokat, ezért minden probléma nélkül importálni tudtam a programba. Természetesen a formátum miatt ezeknek nem volt megfelelő rétegszerkezetük, így ennek elkészítése az én feladatom volt. Nem volt szükséges az egyes felülettípusokat más rétegekre helyezni, mivel ez csak feleslegesen nehezítette volna a már elkészült térképekkel a munkát, ezért a kész rajzokat egy csoportba helyezve kezeltem (11. ábra). Egyesével nyitottam meg minden ábrát és rendeztem el olyan módon, hogy a felesleges elemeket, mint például az aránymértékeket, címeket kitöröltem, miáltal csak egyre volt szükségem ezekből. A különböző elemeket megpróbáltam a lehető legideálisabban elhelyezni, hogy csökkenjen a zsúfoltság érzete. Éppen ebből a célból, a korábbi négy jelmagyarázat helyett egy közöset alkalmaztam, miáltal csupán egy-két olyan felszíntípus van, ami nem szerepel mindegyik rajzon. Ezt a jelmagyarázatot a lap közepére helyeztem el, ezzel egyrészről azt próbáltam elérni, hogy egy jól észrevehető részén legyen a lapnak, másrészről érzékeltetve, hogy minden ábrához közösen használható. Hasonlóképpen helyeztem el az aránymértéket is, miáltal a térképeknek ugyanaz a méretarányuk, így lehetőségem volt egy közös mértéklécet használni mindegyikhez. Az egyes ábrázolásokhoz megjelenítettem a hozzájuk tartozó kördiagramot, ezt a térképek mellett helyeztem el. A kördiagramok központhoz közeli elhelyezése sem véletlenszerű, ha ezeket helyeztem volna el a lap szélére, akkor elvesztek volna a jóval nagyobb méretű rajzok mellett, de a középponthoz közel, nagyjából egy tömbben maradva felhívják magukra a figyelmet. A lap szélén álló térképrajzokról úgy tűnhet, hogy a perifériára vannak szorítva, de úgy véltem a méretükből adódóan még így is kellően tudják vonzani a szemet. A lap aljára elhelyeztem négy darab oszlopdiagramot, amik a kördiagramokkal ellentétben nem az egyes időszeletek felületi arányát, hanem az egyes felületek időbeni változását hivatottak bemutatni. Két-két természetes és mesterséges felülettípust emeltem ki, amelyek talán a legjobban képesek szemléltetni a változások mértékét, emellett a legkevésbé szenvednek a kiértékelés közben fellépett bizonytalanságoktól és hibáktól.

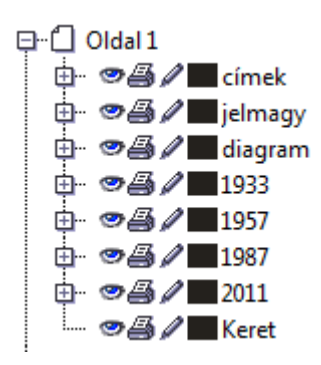

11. ábra: a rajzhoz használt rétegszerkezet

### **5. Összefoglalás, konklúzió**

A tapasztalatok alapján el lehet mondani, hogy a célterület rendkívül markáns változásokon ment át. Ennek megértéséhez, és teljes körű átlátásához szükséges volt a történeti háttér megismerése, nagy tekintettel a XIX-XX. századra, mivel ezek voltak legnagyobb hatással Csepel mai képének kialakulásához. A négy ábrázolt időszelet Csepel-Királymájor fejlődésének négy meghatározó szakaszát mutatják be. A diagramokból tisztán látni a változásokat, amelyekre legtöbb esetben a magyarázat is logikus: a nyílt talajfelszínek folyamatos csökkenését leginkább az utak aszfaltozása okozza, de a későbbiekben a parkosítás is megjelenik, mint számottevő tényező. Ugyanígy a parkosítás hatására csökken a természetközeli gyepek aránya, hiszen a folyamatos kaszálás, gyomtalanítás az önkormányzatoktól (tanácsoktól) elvárt feladat lakóterületek környékén. A vízfelszín változásának az oka a már többször említett zsiliprendszer megépítése, valamint annak a finomítása. A nádasok eltűnése egyértelműen a part rendezésével magyarázható, mivel itt is parkosítás zajlott. Az épületek aránya az előbbiekhez képest szerényebb mértékben változik, ennek oka, hogy az alapterület szempontjából nem történt olyan jelentős változás, hiszen az emeletes házak nem horizontálisan, hanem függőlegesen terjeszkednek. Az eredményeket összesítve azt lehet mondani, hogy az építettségben a legjelentősebb tényező a burkolt út, az épületek területi jelentősége csekély. Ehhez hozzátartozik, hogy a terepen szemlélve ezek a tízemeletes házak feltűnő látványt nyújtanak, emellett befolyással vannak a lokális környezetre is.

A feladat elvégzése után kimondható, hogy a kitűzött célokat sikerült teljesíteni. Elkészült egy térképsorozat, amely bemutatja, ahogyan egy település széli kertészet több ezer fős lakóteleppé válik a XX. század folyamán. Számítógépen használva nem csak a szemléltetést szolgálják, hanem az elkészült adatbázist tovább fejlesztve több, sokoldalú vizsgálatot és kutatást lehet elvégezni. Ezt egyrészről tovább lehet bővíteni Csepel-Királymajor környékére, vagy hasonló mintára, más területekre is alkalmazni lehet. Mindezek mellett személyes tapasztalatokhoz is jutottam, többek között megismerhettem a térképkészítés lépéseit egészen az adatgyűjtéstől a nyomtatásig, és sikerült betekintést nyernem olyan helytörténeti ismeretekbe, amelyekről alapvetően még az itt élők is keveset tudnak.

### **Köszönetnyilvánítás**

Szeretném megköszönni témavezetőmnek, Mészáros Jánosnak a rendszeres konzultációkat, amik nagy segítséget nyújtottak a munkám során. Emellett hálás vagyok konzulensemnek, Bakó Gábornak, hogy a gazdag forrásanyag biztosítása mellett betekintést nyerhettem a légi felvételezés szakmai hátterébe. Végül, de nem utolsó sorban pedig köszönet Édesanyámnak, akinek az ötlete nyomán születhetett meg ez a dolgozat.

## **Irodalomjegyzék**

### **Könyvek**

- Kubinyi András: Csepel története Kossuth Kiadó, Budapest, 1965.
- Bolla Dezső: Csepel története, Budapest-Csepel Önkormányzata és a Csepeli Helytörténeti és Városszépítő Egyesület, Budapest, 2010.
- Klinghammer István, Papp-Váry Árpád: Földünk tükre a térkép, Gondolat Kiadó, Budapest, 1983.
- Elek István (szerk.): Térinformatikai gyakorlatok, ELTE Eötvös Kiadó, Budapest, 2007.

## **Cikkek**

- Timár Gábor, Molnár Gábor, Márta Gergely: A budapesti sztereografikus, illetve a régi magyarországi hengervetületek és geodéziai dátumaik paraméterezése a térinformatikai gyakorlat számára, Geodézia és kartográfia, 55:(03), 2003.
- Benkő Loránd: Az anonymusi hagyomány és a Csepel név eredete, Magyar nyelv, (62. évf.), 1966.

## **Online források**

- http://www.kdvkovizig.hu/rsd\_kvassay\_zsilip.htm
- http://www.ksh.hu/apps/!cp.hnt2.telep?nn=13578
- http://www.fcsm.hu/szolgaltatasok/ar\_es\_belvizvedelem/az\_arvizi\_vedekezes\_fejlodes/
- http://www.rsgis.hu/index.php/taverzekelesi-fogalomtar

## **Melléklet**

### **Táblázatok**

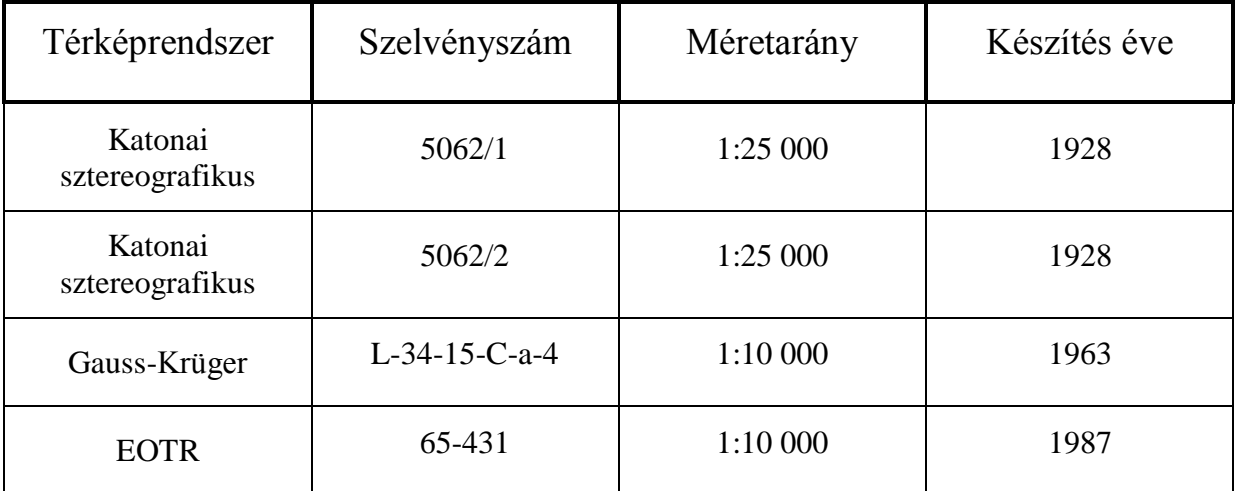

1. táblázat: a felhasznált térképek

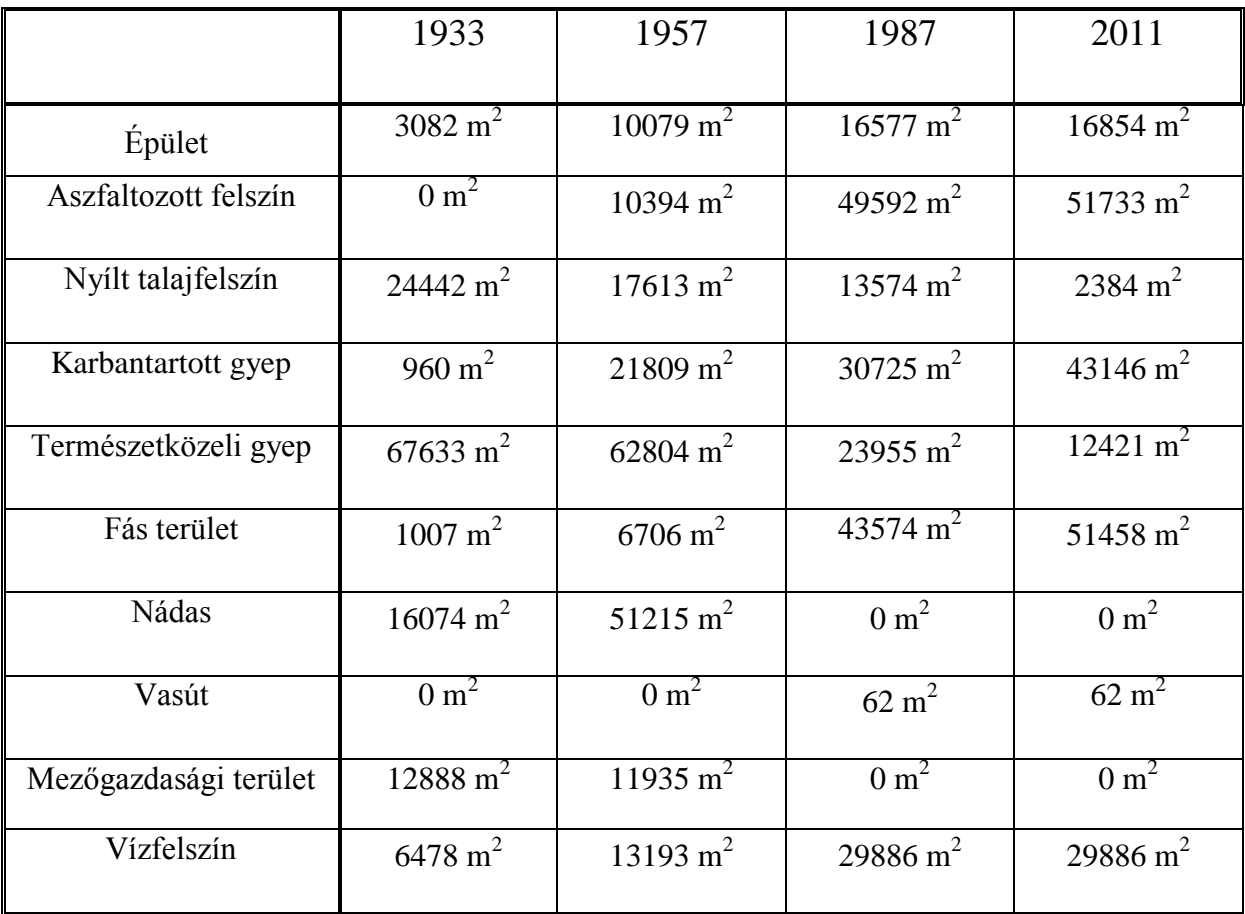

2. táblázat: a felülettípusok változásai

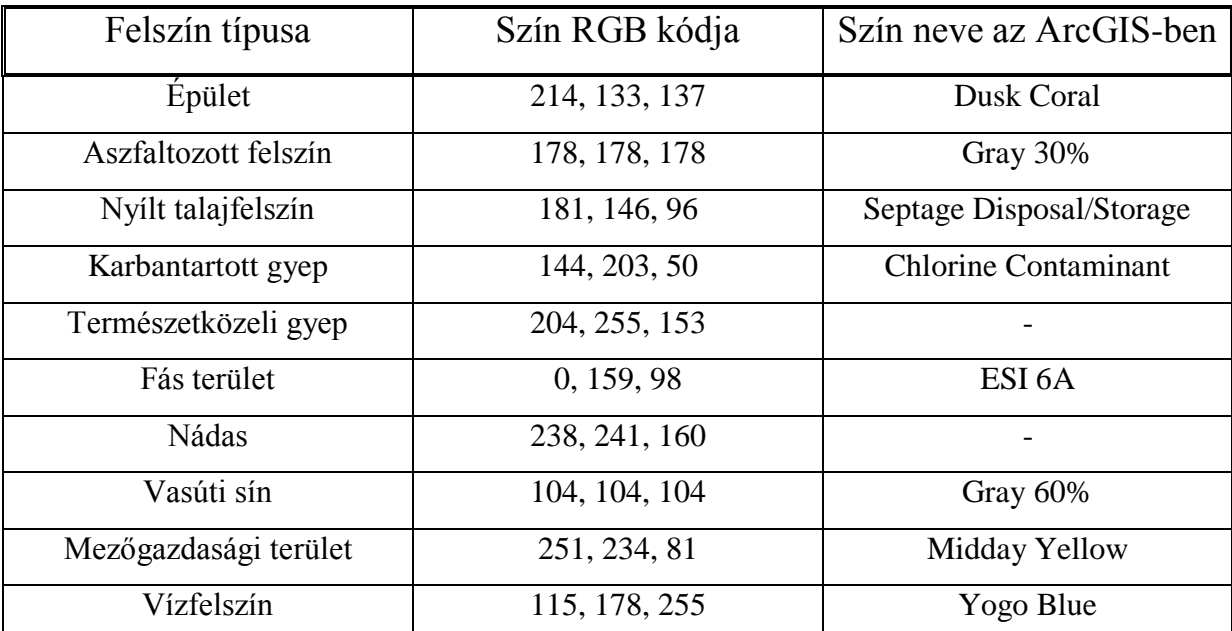

3. táblázat: a felhasznált színek

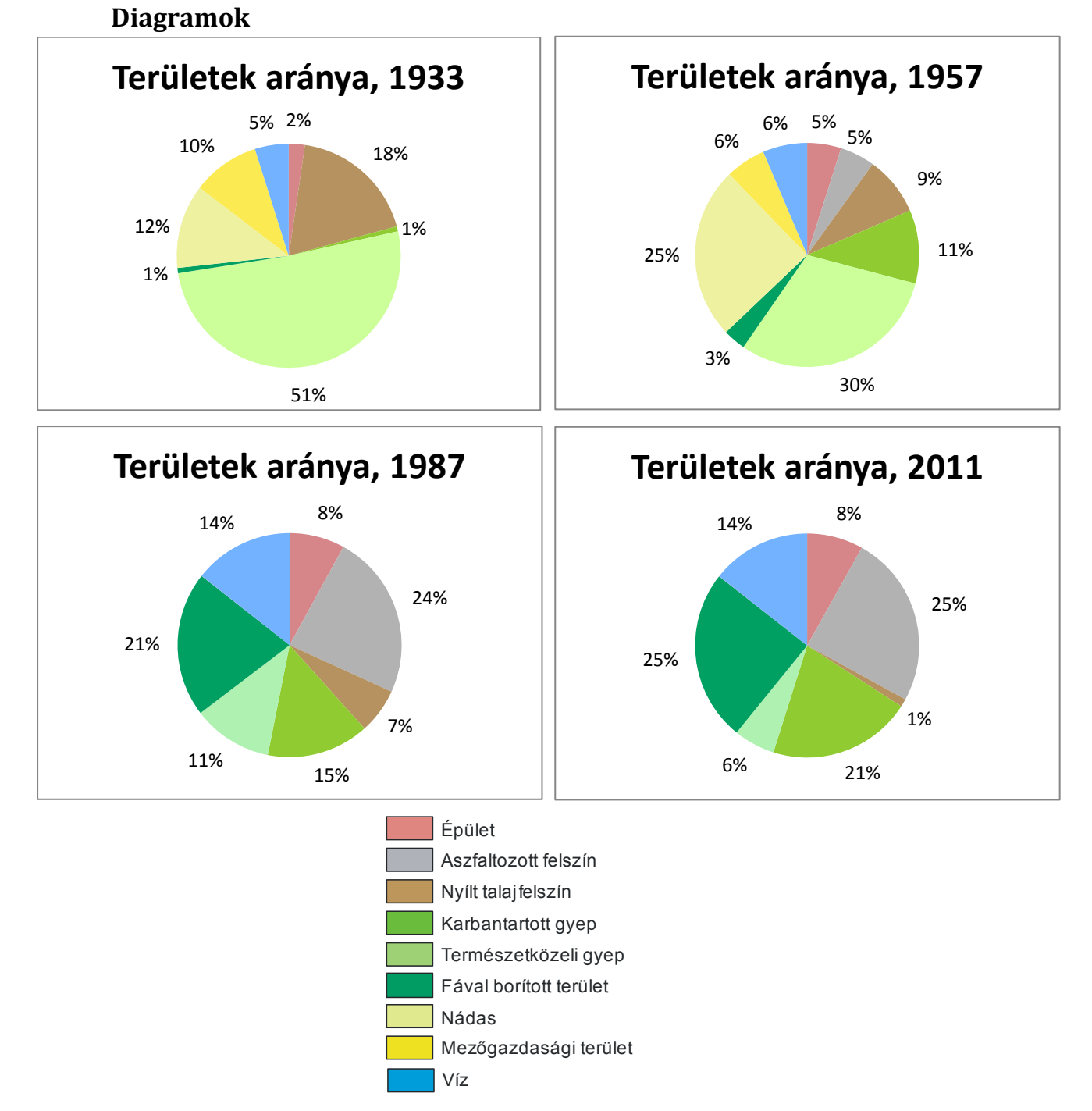

1. diagran

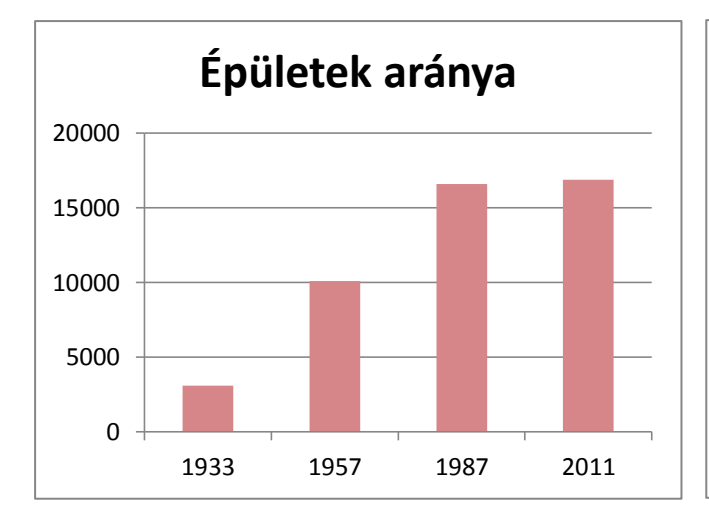

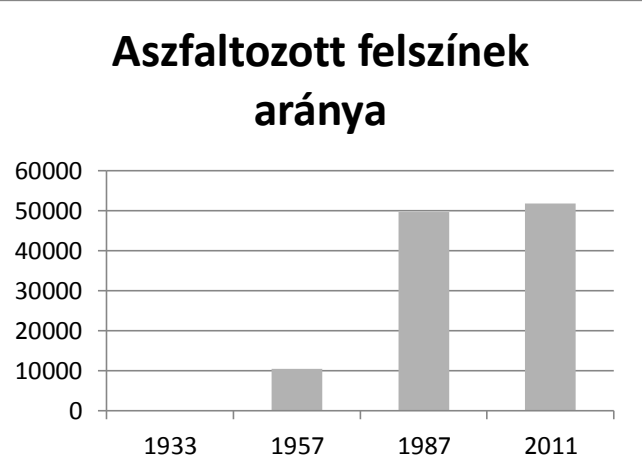

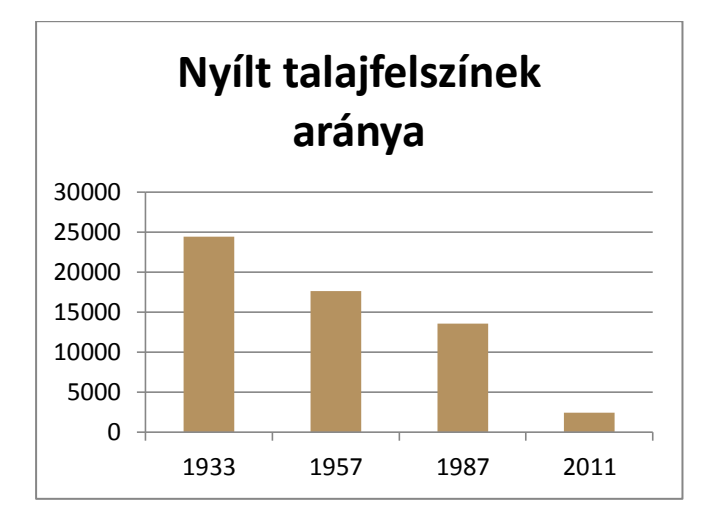

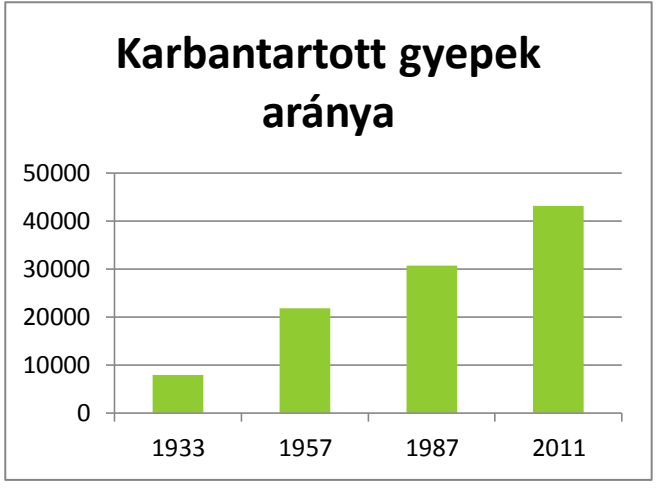

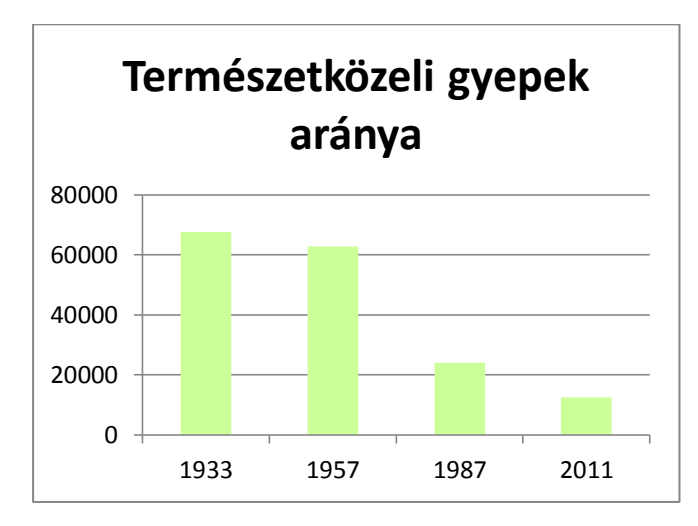

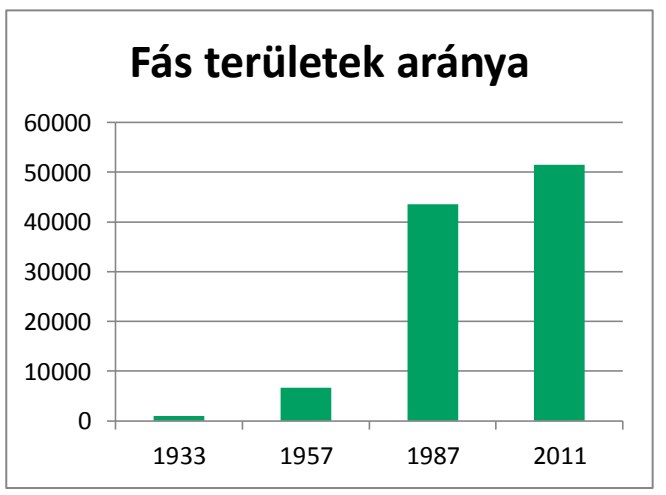

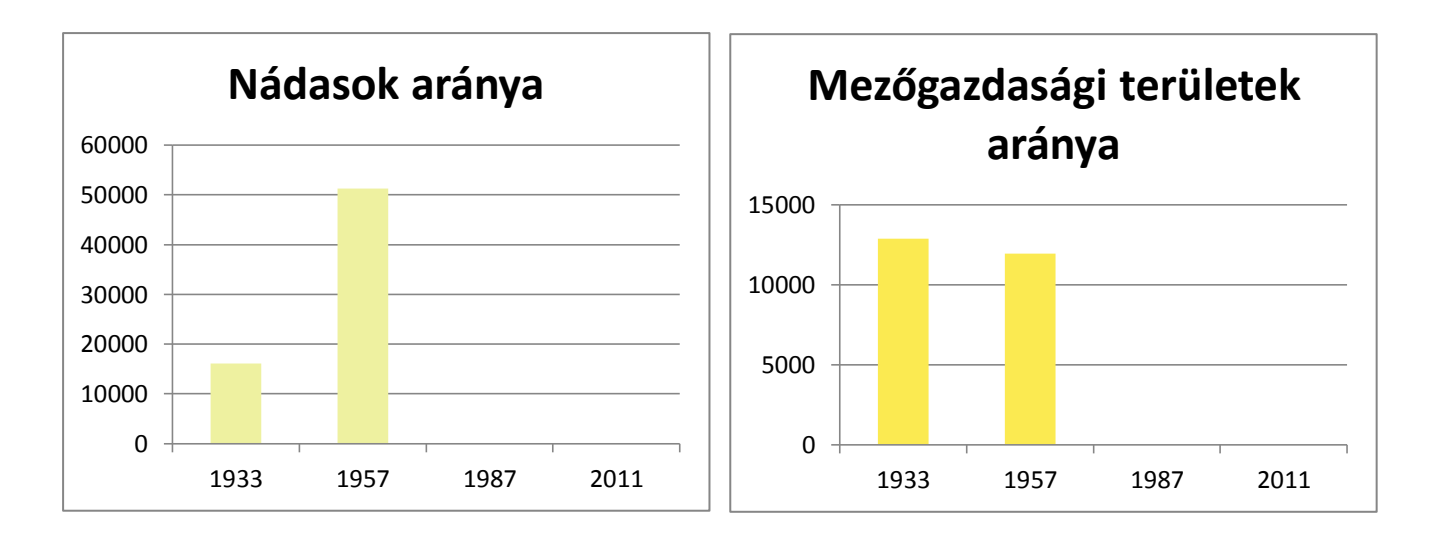

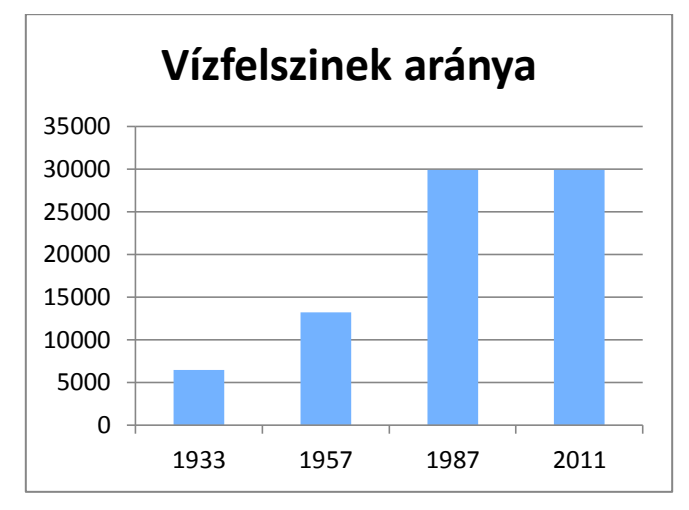

2. diagram Az értékek m<sup>2</sup>-ben értendők!

## **Felhasznált légi felvételek**

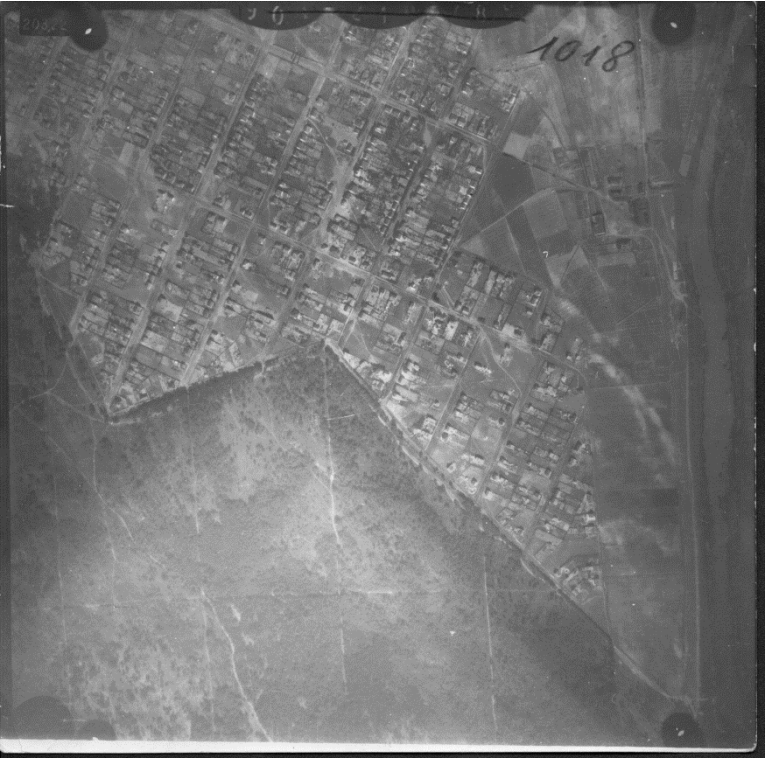

1933-as felvétel (Hadtörténeti Térképtár)

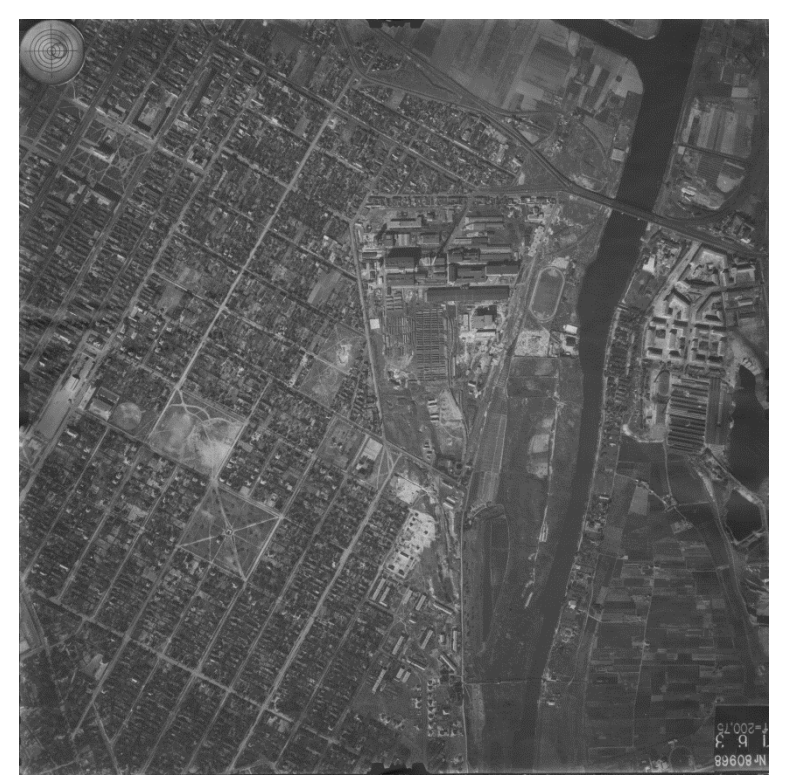

1957-es felvétel (Hadtörténeti Térképtár)

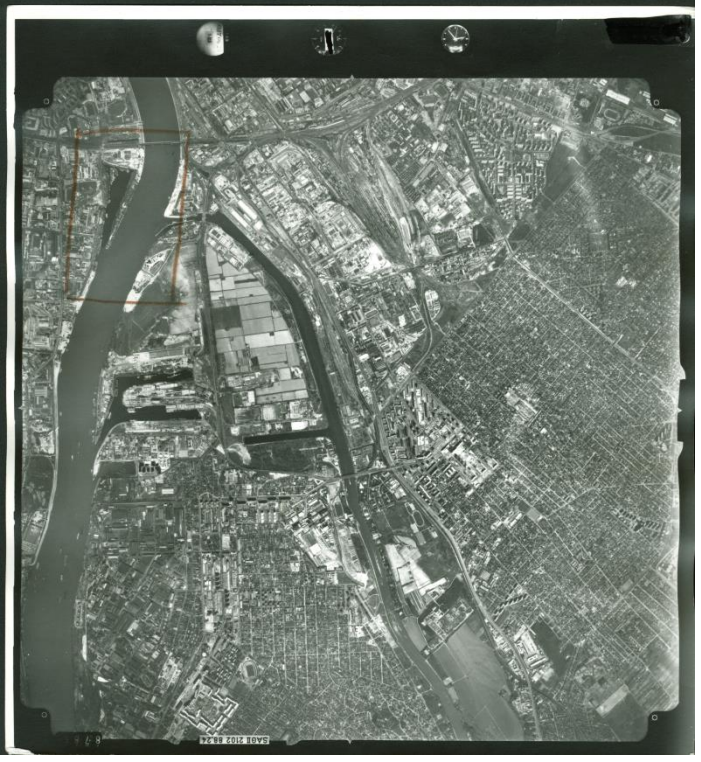

1987-es felvétel (Hadtörténeti Térképtár)

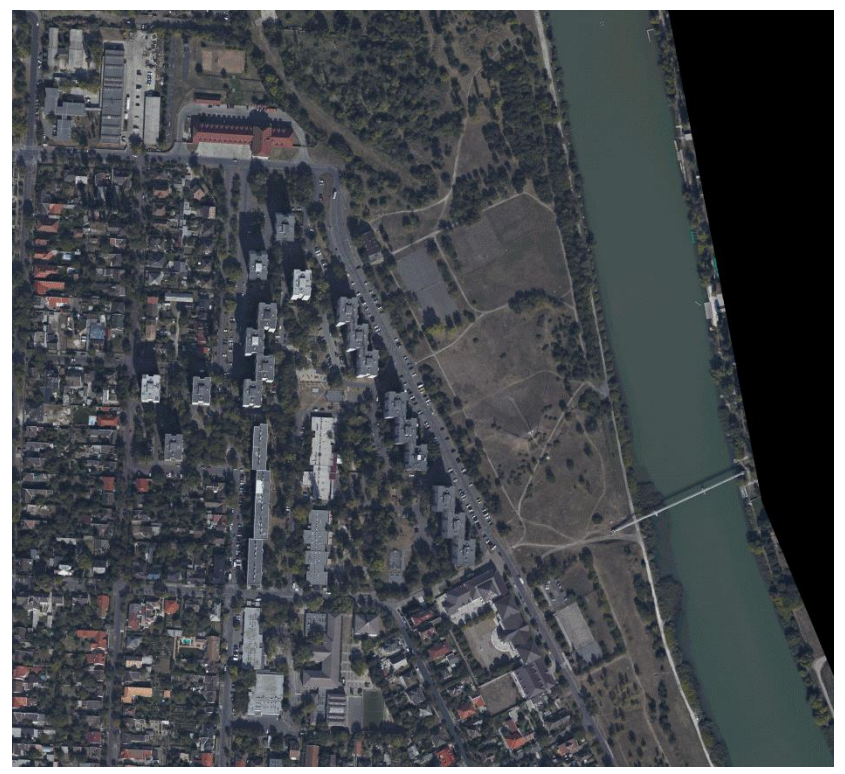

2011-es felvétel részlete (Interspect Kft.)

## Nyilatkozat

Alulírott, Szigeti Csaba nyilatkozom, hogy jelen szakdolgozatom teljes egészében saját, önálló szellemi termékem. A szakdolgozatot sem részben, sem egészében semmilyen más felsőfokú oktatási vagy egyéb intézménybe nem nyújtottam be. A szakdolgozatomban felhasznált, szerzői joggal védett anyagokra vonatkozó engedély a mellékletben megtalálható.

A témavezető által benyújtásra elfogadott szakdolgozat PDF formátumban való elektronikus publikálásához a tanszéki honlapon

HOZZÁJÁRULOK NEM JÁRULOK HOZZÁ

Budapest, 2013. május 15.

 …………………………………. a hallgató aláírása